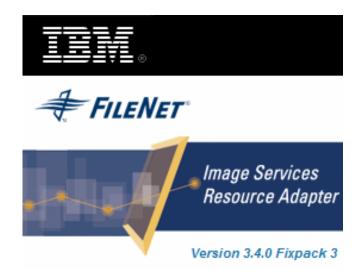

## **Image Services Resource Adapter**

## **Deployment Guide**

For SAP NetWeaver WAS 6.40

**Release 3.4 Fixpack 3** 

April 2009

© Copyright International Business Machines Corporation 1984, 2009. All rights reserved.

US Government Users Restricted Rights – Use, duplication or disclosure restricted by GSA ADP Schedule Contract with IBM Corp.

## Contents

## **About This Manual 5**

Conventions Used in the Document 5 Related References 5 Comments and Suggestions 5

## 1. ISRA Deployment 6

Deployment Requirements 6 Hardware Requirements 6 Software Requirements 6 Mandatory Requirements for ISRA 6 Deploying ISRA 6

## **2.** ISRA Configuration 18

### Configuring Deployed ISRA 18 Changing ISRA Specific Parameters 21

Configurable ra.xml Properties 22 DomainName 23 **OrganizationName 23** LoggingLevel 24 LoggingMode 25 PageBufferSize 26 CacheRefreshInterval 27 SecurityCacheMode 27 MetaDataCacheRefreshMode 27 LogFileName 28 LogFileSize 28 LdapImplClassName 29 LdapImplClassString 30 InherentLogin 31 DeploymentInstance 32 PCHLogging 33 AllowAnonymousUser 34 **RPCLogging 34** ClientCodepage 35 **GMTEnabled flag 37 ISLocale 37** IgnoreObjectBusyMsgInDocMigration 38 Configuring SAP NetWeaver WAS 6.40 Specific Parameters 38 Configuring Multiple IS Servers with ISRA 40

# **3.** Configuring and Deploying ISRA Console and Sample Application 42

ISRA Console 42 Configuring Sample Application 42 Deploying ISRA Console and Sample Application 44 Using the ISRA Console 49 Configuring IBM FileNet Image Viewer 51 Deploying IBM FileNet Image Viewer 51 IBM FileNet Image Viewer Quick Start Feature 57 Enabling Quick Start Feature 57 Known Issues in the Quick Start Feature 58 Testing Sample Application 58

## **4.** LDAP Configuration 60

Mapping Existing LDAP Server Users to IS 60 Changing ISRA Specific Parameters for LDAP 62

## **5.** Undeployment 63

Undeploying ISRA 63 Undeploying ISRA Console and Sample Application 65

## 6. Troubleshooting 67

**Disabling NCH Broadcasts 67** 

## Appendix A : ra.xml 68

ra.xml 68

## Notices 72

Notices 72 COPYRIGHT LICENSE: 73 Trademarks 73

## Index 75

## **About This Manual**

This manual provides information about configuring the IBM FileNet Image Services Resource Adapter (ISRA) version 3.4.0.x on SAP WAS 6.40 platform. Refer the separate ISRA Installation Guide for Installing ISRA 3.4.0.x.

## **Conventions Used in the Document**

| <u>Conventions</u> | Description                                                                                                    |
|--------------------|----------------------------------------------------------------------------------------------------|
| Fixed Size font    | Used for commands entered at the system command prompt.                                                               |
| Arial font         | Used for important notes                                                                                              |
| Bold               | Occasionally used to refer to portions of user interface, such as the <b>Next</b> button or the <b>Install</b> button |

The table lists the formatting conventions used in this document.

## **Related References**

For all ImageViewer parameters please refer to the FNImageViewer documentation provided with ISRA installation media.

<ISRA-home>\ISRA340\FNImageViewer\docs

For all P8 System Manager related information, please refer to P8 System Manager documentation, provided with ISRA installation media.

<ISRA-home>\ISRA340\SystemManager\docs

## **Comments and Suggestions**

IBM FileNet invites all customers to communicate with the <u>Documentation group</u> on any question or comment related to IBM FileNet manuals and online help. Send email to <u>comments@us.ibm.com</u>. We will make every effort to respond within one week. Your suggestions help us improve the products we deliver.

1

## **ISRA** Deployment

This chapter describes the deployment of ISRA on SAP WAS 6.40 platform.

**Note** The installation procedure for SAP WAS 6.40 is outside the scope of this document. This guide assumes that the required settings and configurations have already been made.

### **Deployment Requirements**

This section lists the minimum software and hardware requirements for successful deployment of ISRA on SAP WAS 6.40 Application Server.

**Caution** All the xml related to the deployment of ISRA must be created manually or use a pre-existing file that is valid. Do not copy xml contents straight from the Deployment Guide.

#### Hardware Requirements

- For additional information on SAP WAS 6.40,visit http://www.sap.com/netweaver
- ISRA installation will require approximately 120 MB free disk space.

#### **Software Requirements**

- SAP WAS 6.40 installed on Microsoft Windows 2003 Server
- IBM FileNet IS 3.6 SP2 and above

### Mandatory Requirements for ISRA

The mandatory requirements for ISRA 3.4.0 is:

- Include the folder in which **WinPerfMon.dll** is present in the system path in case of Windows operating system. In LINUX, this file is not required.
- Enter the initial and maximum JVM heap size as 512.

## **Deploying ISRA**

To deploy ISRA on SAP WAS 6.40:

1. Navigate to the directory where ISRA 3.4.0 is installed. Select the **ISRA.rar** file from the Jar folder of ISRA installation directory and copy the file under a temporary folder.

2. Run jar -xvf ISRA.rar command from temporary folder location.

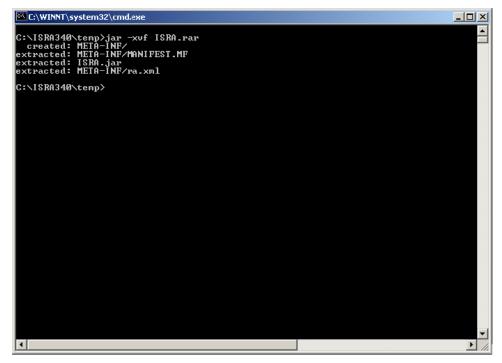

- 3. Delete **ISRA.rar** file from temporary folder.
- 4. Add listener.jar and log4j-1.2.8.jar to the temporary folder. (The System Manager folder contains the listener.jar and log4j-1.2.8.jar) The following screen appears.

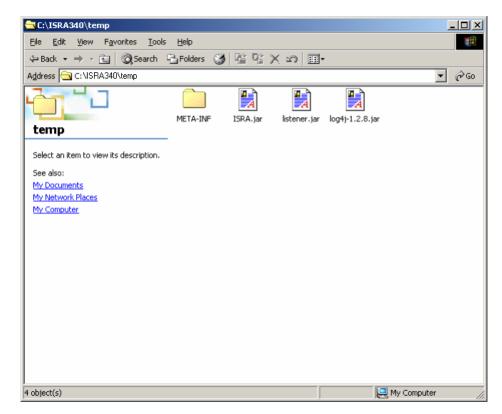

5. Create a file named **connector-j2ee-engine.xml** to specify the JNDI name with the following content:

```
<?xml version='1.0' encoding='UTF-8'?>
<!DOCTYPE connector-j2ee-engine SYSTEM 'connector-j2ee-
engine.dtd'>
<connector-j2ee-engine>
<jndi-name>ISCF</jndi-name>
<pool-params>
  <max-connections-number>10</max-connections-number>
         <max-time-to-wait-connection>60</max-time-to-
         wait-connection>
         <expiration-control>
  <connection-lifetime>60</connection-lifetime>
</expiration-control>
</pool-params>
<connector-group>
</connector-group>
</connector-j2ee-engine>
```

6. Include the connector-j2ee-engine.xml file under the /META-INF folder extracted from ISRA.rar. The following screen displays the connector-j2ee-engine.xml file included in /META-INF folder.

| SC:\ISRA340\temp\META-INF                                                                                                    |         |
|----------------------------------------------------------------------------------------------------|---------|
| <u>Eile E</u> dit <u>V</u> iew F <u>a</u> vorites <u>T</u> ocls <u>H</u> elp                                                                                                    | 19      |
| $\Rightarrow$ Back $\bullet \Rightarrow \bullet \textcircled{1}$ $\textcircled{2}$ Search $\textcircled{1}$ Folders $\textcircled{3}$ $\textcircled{1}$ $\textcircled{2}$ $\swarrow$ $\textcircled{3}$ $\textcircled{1}$ |         |
| Address C:\ISRA340\temp\META-INF                                                                                                    | ∙ ∂Go   |
| MANIFEST.MF connector-j2e<br>e-engine.xml                                                                                                    |         |
| Select an tem to view its description.                                                                                                    |         |
| See also:<br><u>My Documents</u><br><u>My Network Places</u><br><u>My Computer</u>                                                                                                    |         |
| 3 object(s) 8.03 KB 🛄 My Comp                                                                                                    | uter // |

| C:\WINNT\system32\cmd.exe                                                                                                    | - O × |
|----------------------------------------------------------------------------------------------------|-------|
| C:\ISRA340\temp>jar -cvf ISRA.rar *.*<br>added manifest<br>adding: ISRA.jar(in = 411160) (out= 387928>(deflated 5%)<br>adding: Iistener.jar(in = 44316) (out= 40386>(deflated 8%)<br>adding: log4j-1.2.8.jar(in = 352668) (out= 316961>(deflated 10%)<br>ignoring entry META-INF/<br>adding: META-INF/connector-j2ee-engine.xml(in = 491> (out= 217)(deflated 55%)<br>ignoring entry META-INF/MANIFEST.MF |       |
| adding: META-INF/ra.xml(in = 7621) (out= 1383)(deflated 81%)<br>C:\ISRA340\temp)                                                                                                    |       |
|                                                                                                    |       |
|                                                                                                    |       |
|                                                                                                    |       |
|                                                                                                    |       |
|                                                                                                    |       |
|                                                                                                    |       |
|                                                                                                    |       |
|                                                                                                    |       |
|                                                                                                    | •     |
|                                                                                                    | • //  |

- 7. In the command prompt, navigate to temporary folder where ISRA.rar is extracted. Create ISRA.rar using the JAVA command: jar -cvf ISRA.rar \*.\*. The following screen appears:
- 8. Run the **DeployTool.bat** file from the following location \\usr\<sap was instance>\J2E\JC00\j2ee\deploying to start the deploying tool of SAP WAS 6.40. The following screen appears:

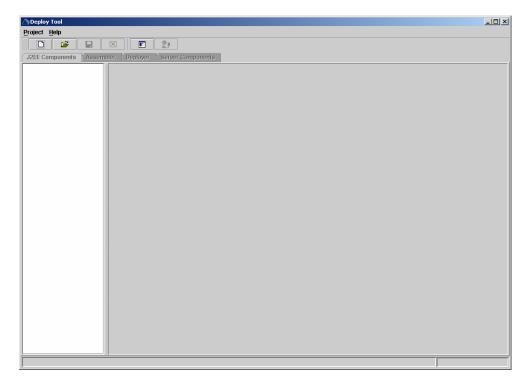

9. Click **Project > New Project** to create a new deployment project.

| ADeploy Tool      |                                                                                                    | _ 🗆 🗵 |
|-------------------|----------------------------------------------------------------------------------------------------|-------|
| Project Help      |                                                                                                    |       |
| New Project       |                                                                                                    |       |
| 😅 Open Project 🛛  | Chi-O emiller Deployer Server Components                                                                                                    |       |
| Save 0            | anne Seperal Server Server Serve |       |
| Save As           |                                                                                                    |       |
| Close Project     |                                                                                                    |       |
| E Options         |                                                                                                    |       |
| Errors in Project |                                                                                                    |       |
| ∰.# Make All      |                                                                                                    |       |
| 1.Workplace.dlp   |                                                                                                    |       |
| 2.Workplace.dlp   |                                                                                                    |       |
| Exit              | 2ml-X                                                                                                    |       |
|                   |                                                                                                    |       |
|                   |                                                                                                    |       |
|                   |                                                                                                    |       |
|                   |                                                                                                    |       |
|                   |                                                                                                    |       |
|                   |                                                                                                    |       |
|                   |                                                                                                    |       |
|                   |                                                                                                    |       |
|                   |                                                                                                    |       |
|                   |                                                                                                    |       |
|                   |                                                                                                    |       |
|                   |                                                                                                    |       |
|                   |                                                                                                    |       |
|                   |                                                                                                    |       |
|                   |                                                                                                    |       |
|                   |                                                                                                    |       |
|                   |                                                                                                    |       |
|                   |                                                                                                    |       |
|                   |                                                                                                    |       |
| <u> </u>          |                                                                                                    |       |
|                   |                                                                                                    |       |

**10.** The following screen appears:

| System | <ul> <li>bea</li> <li>DeployManager</li> <li>globalization</li> <li>img_iboss</li> <li>img_viewer</li> <li>img_viewer_33</li> <li>installer_change_keys</li> <li>ISRA</li> <li>ISRA 3.2.1_PATCH1_INST</li> <li>ISRA 3.3 UTC</li> <li>ISRA 3.3.0</li> <li>ISRA 3.3.0_debug</li> <li>isra12</li> <li>isra123</li> <li>Filters</li> <li>Project Files. (.dlp)</li> </ul> |
|--------|----------------------------------------------------------------------------------------------------|
|--------|----------------------------------------------------------------------------------------------------|

**11.** Select the directory location from the **Directories** frame and specify the project name in the Address text box. Then click **OK**. The following screen appears.

| />Deploy Tool - C:\isra_33_sap.dlp                   | <u>-0×</u> |
|------------------------------------------------------|------------|
| Project J2EE Components Help                         |            |
| J2EE Components Assembler Deployer Server Components |            |
|                                                      |            |
|                                                      |            |

**12.** Click the **Assembler** tab. Right-click on project name (here it is **isra\_34sap**). The following screen appears:

| ∕_>Deploy Tool - C:\isra_33_sap.c | dlp              |               | <u> </u> |
|-----------------------------------|------------------|---------------|----------|
| Project Assemble Help             |                  |               |          |
| J2EE Components Assemble          |                  | wante         |          |
| SZEC Components Assemble          | Descriptor Files |               |          |
| Add Archive Ctrl-D                |                  | dditional     |          |
| Tri-R Ctri-R                      | WAR Files        | File Name:    |          |
| ଅ Refresh                         |                  |               |          |
| Make Ear Ctrl-M                   |                  | Context Root: |          |
| Rename Ear Ctrl-F2                | -                | Modify        |          |
|                                   |                  |               |          |
|                                   |                  |               |          |
|                                   |                  |               |          |
|                                   |                  |               |          |
|                                   |                  |               |          |
|                                   |                  |               |          |
|                                   |                  |               |          |
|                                   |                  |               |          |
|                                   |                  |               |          |
|                                   |                  |               |          |
|                                   |                  |               |          |
|                                   |                  |               |          |
|                                   |                  |               |          |
|                                   |                  |               |          |
|                                   |                  |               |          |
|                                   |                  |               |          |
|                                   |                  |               |          |
|                                   |                  |               |          |
|                                   |                  |               |          |

**13.** Click the **ADD Archives** icon. Following screen appears.

| Directories                                                                                                    | Files                            |
|----------------------------------------------------------------------------------------------------|----------------------------------|
| <ul> <li>System</li> <li>System</li> <li>A:\</li> <li>B:\</li> <li>C:\</li> <li>backup_policy</li> <li>bea</li> <li>cache_Restar</li> <li>CPWL_QA</li> <li>docs</li> <li>Documents ar</li> <li>Gible fileNet</li> <li>FileNet</li> <li>FileNet</li> <li>finsw</li> <li>img_screens</li> </ul> | C deployer                       |
| P ISRA340     Acrobat                                                                                                    | Filters                          |
|                                                                                                    | Archive Files (.war;.jar;.rar) 🔻 |

**14.** Select the directory location of the installed **ISRA.rar** from the Directories frame and click **OK**. The **ISRA.rar** is included in the current project.

| Directories                                                                                                    | Files                                                               |
|----------------------------------------------------------------------------------------------------|---------------------------------------------------------------------|
| CPWL_QA<br>docs<br>Documents ar<br>dummy<br>FileNet<br>FileNet<br>FileNet<br>FileNet<br>FileSt<br>FileSt<br>F | META-INF<br>ISRA.jar<br>ISRA.rar<br>listener.jar<br>log4j-1.2.8.jar |
| ©- 🚁 temp<br>©- 🗀 Util                                                                                                    | Filters                                                             |
| uninstall 💌 🙀                                                                                                    | Archive Files (.war;.jar;.rar) 🔻                                    |

**15.** Right-click on project name (**isra\_34\_sap**) to open the context menu, and navigate to **Make Ear**.

| />Deploy Tool - C/isra_34_sap.dlp                |               |        |  |
|--------------------------------------------------|---------------|--------|--|
| Project Assemble Help                            |               |        |  |
|                                                  |               |        |  |
| J2EE Components Assembler Deployer Server Compon | sents         |        |  |
| Crista 34 Add Archive Cold                       |               |        |  |
| and President Control                            | ditional      |        |  |
| C Refresh R Files                                | File Name:    |        |  |
| Mature Ear Col-M                                 | Context Root: |        |  |
| Rename Ear Emi+2                                 |               | Madity |  |
|                                                  |               |        |  |
| RAR of resource adapter is added.                |               |        |  |

**16.** The following screen appears.

| Directories                                                                                                    | Files                                          |
|----------------------------------------------------------------------------------------------------|------------------------------------------------|
| CPWL_QA<br>docs<br>Documents ar                                                                                                    | 🗀 deployer                                     |
| © _ dummy<br>© _ FileNet<br>© _ FNImageView                                                                                                    |                                                |
| <ul> <li>► ing_screens</li> <li>♀ □ ISRA340</li> </ul>                                                                                                    |                                                |
| - 🗋 Acrobat                                                                                                    |                                                |
| <ul> <li>ImageVi</li> <li>ImageVi</li></ul>                                                                                                    |                                                |
| <ul> <li>Image: SystemMa</li> <li>Image: SystemMa</li> <li>Im</li></ul> |                                                |
| ← ☐ Util<br>uninstall ▼                                                                                                    | Archive Files (.ear)                           |
| Address isra_34_sap                                                                                                    | ۲ <u>۲</u> ـــــــــــــــــــــــــــــــــــ |

**17.** Specify the directory location of the ear file from the Directories frame and enter the name of the ear file in the Address textbox. Click **OK**. The following screen appears:

| Project Assemble Help     | sap.dlp               |               |               |   |
|---------------------------|-----------------------|---------------|---------------|---|
|                           | 9 4 1 9 0             | 8             |               |   |
|                           |                       | Components    |               |   |
| isra_33_sap<br>- ISRA.rar | Descriptor Files      |               |               |   |
| - CE ISRA.rar             | Context Security View | w Additional  |               |   |
|                           | WAR Files             | File Name:    |               | 1 |
|                           |                       | Context Root: |               | 1 |
|                           |                       |               | Environment I |   |
|                           |                       |               | Mundity       |   |
|                           |                       |               |               |   |
|                           |                       |               |               |   |
|                           |                       |               |               |   |
|                           |                       |               |               |   |
|                           |                       |               |               |   |
|                           |                       |               |               |   |
|                           |                       |               |               |   |
|                           |                       |               |               |   |
|                           |                       |               |               |   |
|                           |                       |               |               |   |
|                           |                       |               |               |   |
|                           |                       |               |               |   |
|                           |                       |               |               |   |
|                           |                       |               |               |   |
|                           |                       |               |               |   |
|                           |                       |               |               |   |
|                           |                       |               |               |   |
|                           |                       |               |               |   |
|                           |                       |               |               |   |

**18.** Click the **Deployer** tab. Click the **Connect** icon to open the SAP login dialog box. The following screen appears.

| 🛆 Login 👘          |               |        | ×                |
|--------------------|---------------|--------|------------------|
| User Name:         | Administrator | SAD    | -                |
| Password:          |               | En ?   |                  |
| Host:              | localhost     | Connec | ct               |
| Port:              | 50004         | Cance  | 1                |
| <b>∏</b> Transport | Layers        |        |                  |
| No Layer           |               | •      | <u>S</u> ettings |

- 19. Enter the Password, and click Connect.
- 20. Click on the ISRA.rar link under isra\_34\_sap project. Select Deployer
   > Server Settings > Additional Settings tab to specify the JNDI name.

|                 | St Server Components                                   |             |
|-----------------|--------------------------------------------------------|-------------|
| isra_34_sap.ear | General Security Properties Additional Server Settings |             |
| Se ISPACI di    | Identity Subjects Additional Settings Driver Settings  |             |
|                 | Name Space                                             |             |
|                 | JNDI Name: ISCF                                        |             |
|                 | Aliases                                                | Add         |
|                 |                                                        | Transmitt 1 |
|                 |                                                        | Ramove      |
|                 |                                                        | Edit        |
|                 | Pool Properties Max Connections Number: 10             | etime: 80   |
|                 |                                                        |             |
|                 | Time To Wait Connections: 60 🚔 Run Cleanup T           | bread: 0    |
|                 | Additional Properties                                  |             |
|                 | Key                                                    | Value       |
|                 | Key:                                                   |             |

21. Right-click isra\_34\_sap project to open the context menu. From the context menu click **Deployment > Deploy EAR**.

| Deploy Tool<br>Project Deplo | l-C:\isra_34_sa<br>av Help | p.dlp                             |                         |               |                    | ذلاله |
|------------------------------|----------------------------|-----------------------------------|-------------------------|---------------|--------------------|-------|
|                              |                            |                                   |                         |               |                    |       |
| J2EE Compor                  |                            | bler Deployer S                   | erver Components        |               |                    |       |
| Sisra_34_sr<br>SRA.ra        | EAR                        | Descriptor Log<br>Context Securit | y View Extra Informatio | on Additional | DataSource Aliases |       |
|                              | Deployment >               | Beplay Ear Child                  | File N                  | lame:         |                    |       |
|                              | Properties                 | Update Child                      | Context                 | Root:         |                    |       |
|                              |                            | Undeploy                          |                         |               | Modify             |       |
| Connected.                   |                            |                                   |                         |               |                    |       |

**22.** The server may take some time to complete the deployment process. The deployment status will be displayed as shown in the following screen:

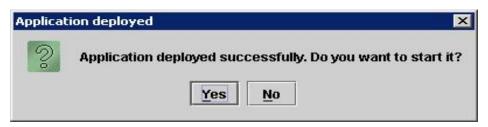

**23.** Click **Yes** to start the deployed application. The following screen appears with a message in the status bar "Application Started Successfully".

| Deploy Tool - C:\isra_34_<br>Project Deploy Help | sap.dlp                      |                            |      |
|--------------------------------------------------|------------------------------|----------------------------|------|
|                                                  |                              |                            |      |
| J2EE Components Asse                             | mbler Deployer Server Compo  | nents                      |      |
| isra_34_sap.ear<br>3 ISRA.rar                    | Descriptor Log Configuration |                            |      |
|                                                  |                              | tra Information Additional |      |
|                                                  | WAR Files                    | File Name:                 |      |
|                                                  |                              | Context Root:              |      |
|                                                  |                              | Modify                     |      |
|                                                  |                              |                            |      |
|                                                  |                              |                            |      |
|                                                  |                              |                            |      |
|                                                  |                              |                            |      |
|                                                  |                              |                            |      |
| Application started success                      | fully!!!                     |                            | 100% |

- **24.** Deploying ISRA is completed.
- 25. Next step is to complete the Mandatory steps necessary for ISRA. Refer to <u>Mandatory Requirements for ISRA</u> section before restarting the Application Server.

#### Explanation for Terminal name and ISRALock folder

The first instance of ISRA deployed on an Application Server creates a folder named "ISRALock" and a **file named**<sup>1</sup> "ISRALock.0" inside that folder. The counter "0" in the file name "ISRALock.0" increments subsequently with each new deployment of ISRA and the same is appended to the terminal name generated for an ISRA instance. This folder is created in the path resolved by the system property "user.dir", which is the same path where the ISRA logs are generated. This functionality has been introduced in ISRA 3.2.1 to support vertical cluster environment.

<sup>&</sup>lt;sup>1</sup> ISRALock.0 (0-9 and a-z) would be created in ISRA 3.4 FP3 and above. Prior versions of ISRA would have files created as ISRALock.0000 (0000-9999).

Terminal name identifies ISRA instance with a unique id so that IS can distinguish each ISRA client uniquely for communication. Earlier, the terminal name used to be of the form "SV<instance number>.<Counter1>@IPAddress". In case of a vertical cluster, ISRA can be deployed across the cluster on a single machine. But in such a scenario, all the managed server instances in a cluster will have the same ISRA instance deployed and will generate the same terminal name, as the "IPAddress" and "instance number" will be same for all the ISRA instances. The current format of a terminal name generated by ISRA is "R<instance number><Counter1><@IPAddress", where Counter2 is the counter appended to the files created in the ISRALock folder as mentioned above. The files created in the ISRALock folder will be automatically removed if the managed servers are gracefully shut down (in case of proper JVM shutdown).

See <u>Configurable ra.xml Properties</u> section below for "<u>DeploymentInstance</u>" property setting.

2

## **ISRA Configuration**

This chapter describes the ISRA configuration, deployed on SAP WAS 6.40 Application Server.

## **Configuring Deployed ISRA**

This section describes how to edit the ISRA deployment descriptor after deployment.

ISRA uses the J2EE Connector Architecture deployment descriptor, called **ra.xml** to define its operational parameters. The deployment descriptor is defined by Sun Microsystems in the J2EE Connector Architecture 1.0 specification. It describes the Resource Adapter related attributes, types, and deployment properties using a standard Document Type Definition (DTD).

To edit the ISRA deployment descriptor, perform the following steps:

1. Run the **go.bat** file from the following location \\usr\<sap was instance>\J2E\JC00\j2ee\admin to start the Visual Administrator of SAP WAS 6.40. The following screen appears.

| 🛆 Connect to SAP J2EE Engine                                                                          | × |
|----------------------------------------------------------------------------------------------------|---|
| Create and manage a personal list of connections or connect to a<br>previously specified connections. |   |
| Default                                                                                               |   |
| Connect         Cancel         New         Edit         Delete                                        |   |

2. Click Connect. The following screen appears.

| △Login      |               |            | × |
|-------------|---------------|------------|---|
| User Name:  | Administrator |            |   |
| Password:   | ******        | SAL        |   |
| Host:       | localhost     | Connect    |   |
| Port:       | 50004         | Cancel     |   |
| _ Transport | Layer         |            |   |
| Default     |               | ▼ Settings |   |

**3.** Enter the **Password**, and click **Connect**. The following screen appears.

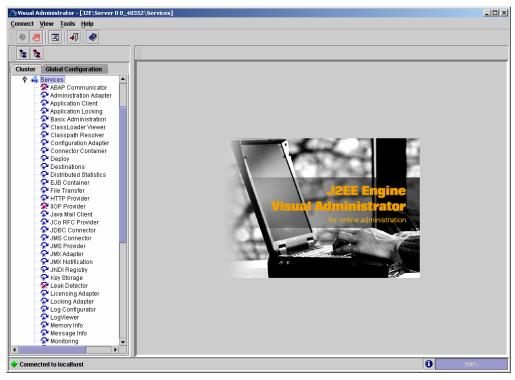

4. Navigate to J2E > Server 0 <id> > Services. Expand Services and click Connector Container. The following screen appears.

**Note** The id of Server 0 depends on the patch level version of **J2EE Engine** used in SAP NetWeaver WAS 6.40.

| 6 J 🕂 式 🛷                                                                                                    |                                                                                                    |  |
|----------------------------------------------------------------------------------------------------|----------------------------------------------------------------------------------------------------|--|
|                                                                                                    |                                                                                                    |  |
| Cluster Global Configuration                                                                                                    | Runtime Properties Additional Info                                                                                                    |  |
| ABAP Communicator     ABAP Communicator     AdhaP Communicator     Application Client     Application Client     Application Client     Application Costing     Basic Administration     ClassLader Viewer     Configuration Adapter     Configuration Adapter     Configuration Adapter     Configuration Adapter     Destinuted Statistics     ESE Container     Fild Connector Container     Jost Connector     Uds Connector     Uds Connector     Conductor     Conductor     Conductor     Conductor     Conductor     Conductor     Conductor     Conductor     Conductor     Conductor     Conductor     Conductor     Conductor     Conductor     Conductor     Conductor     Conductor | Connector S<br>Connector 1<br>Sap.com/corn sap.jdo<br>Sap.com/corn_sap.jdo<br>Sap.com/corn_sap.jdo<br>Sap.com/com/corn_sap.jdo<br>Sap.com/corn_s |  |

 Under Connector container, navigate to Connectors > Connector 1.0 > sap.com/isra\_34\_sap > ISCF. The following screen appears.

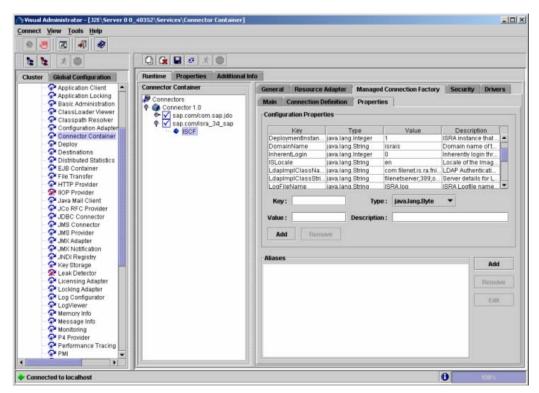

6. Under the Managed Connection Factory tab, open the Properties tab. All the configurable properties are listed here.

The user can make changes to the parameters as required. For details, refer to <u>Changing ISRA Specific Parameters</u> section.

## **Changing ISRA Specific Parameters**

After ISRA is deployed, some parameters of the Deployment Descriptor need to be changed to configure it for the target IS server.

To change the ISRA specific parameters, perform the following steps:

7. In the SAP NetWeaver Visual Administrator, navigate to the **Properties** tab, as shown in the above figure, under **Managed Connection Factory** tab in **ISCF**. Refer to <u>Configuring Deployed ISRA</u> section for details. The following screen appears.

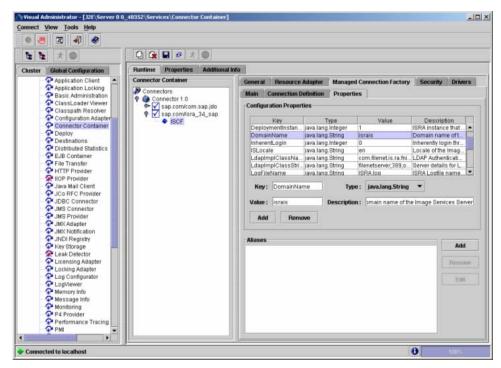

Select the Key name under Configuration Properties section. For example: DomainName. The details of the key are reflected below the table. Change the values in the fields: Key, Value, Type, and Description, and click Add button (For Example, here DomainName property is changed from israis to isserver). The following screen appears.

| 8 <b>8</b> 8                                                                                                    | $\cap$                        |                                                                                                    |
|----------------------------------------------------------------------------------------------------|-------------------------------|----------------------------------------------------------------------------------------------------|
| <b>t</b> <i>x</i> 0                                                                                                    |                               |                                                                                                    |
| Ister Global Configuration                                                                                                    | Runtime Properties Additional | i into                                                                                                    |
| Application Client                                                                                                    | Connector Container           | General Resource Adapter Managed Connection Factory Security Drivers                                                         |
| Pasic Administration                                                                                                    | Connectors                    | Main Connection Definition Properties                                                                                        |
| ClassLoader Viewer                                                                                                    | Sap.com/com.sap.jdo           | Configuration Properties                                                                                                    |
| Classpath Resolver     Configuration Adapter                                                                                                    | 🕈 🔽 sap.com/isra_34_sap       | Kev Type Value Description                                                                                                   |
| Connector Container                                                                                                    | <ul> <li>ISCF</li> </ul>      | Key Type Value Description DeploymentInstan, java lang Integer 1 ISRA instance that                                          |
| Peploy                                                                                                    | · · · · ·                     | DomainName java.lang.String isserver Domain name of t_                                                                       |
| Destinations     Distributed Statistics                                                                                                    |                               | InherentLogin Java lang Integer 0 Inherently login thr                                                                       |
| P EJB Container                                                                                                    |                               | ISLocale java.lang.String en Locale of the Imag<br>LdapImpIClassNa java.lang.String com filenet is ra fni LDAP Authenticati. |
| File Transfer                                                                                                    |                               | LdapimpiClassStri. java lang String filenetserver, 389.0 Server details for L                                                |
| HTTP Provider     NOP Provider                                                                                                    |                               | LooFileName iava lano Strino ISRA.loo ISRA.Loofile name.                                                                     |
| IOP Provider     Java Mail Client                                                                                                    |                               | Key: Type: javaJang.String 💌                                                                                                 |
| Co RFC Provider                                                                                                    |                               | ney: Type: Javasang.sumg                                                                                                    |
| - P JDBC Connector                                                                                                    |                               | Value : Description :                                                                                                    |
| Source Street Street St |                               |                                                                                                    |
| Adapter                                                                                                    |                               | Add Rumove                                                                                                    |
| - 📯 JMX Notification                                                                                                    |                               |                                                                                                    |
| Storage                                                                                                    |                               | Aliases                                                                                                    |
| Leak Detector                                                                                                    |                               |                                                                                                    |
| Cicensing Adapter                                                                                                    |                               | Remove                                                                                                    |
| 2 Locking Adapter                                                                                                    |                               |                                                                                                    |
| - PLog Configurator                                                                                                    |                               | Edit                                                                                                    |
| Memory Info                                                                                                    |                               |                                                                                                    |
| Thessage Info                                                                                                    |                               |                                                                                                    |
| 2 Monitoring                                                                                                    |                               |                                                                                                    |
| P4 Provider<br>Performance Tracing                                                                                                    |                               |                                                                                                    |
| Penormance tracing                                                                                                    |                               |                                                                                                    |

**9.** After changing the value against the required property, click **Save Changes** icon. The following confirmation message appears.

| Message | 2                 | × |
|---------|-------------------|---|
| Î       | Save successuful. |   |
|         | ОК                |   |

10. Click OK.

### **Configurable ra.xml Properties**

The configurable properties to be set (modified) in **ra.xml** are:

- DomainName
- OrganizationName
- LoggingLevel
- LoggingMode
- PageBufferSize
- <u>CacheRefreshInterval</u>
- <u>SecurityCacheMode</u>
- MetaDataCacheRefreshMode
- LogFileName
- LogFileSize
- <u>LdapImplClassName</u>

- LdapImplClassString
- InherentLogin
- DeploymentInstance
- PCHLogging
- <u>AllowAnonymousUser</u>
- RPCLogging
- <u>ClientCodepage</u>
- GMTEnabled flag
- ISLocale
- IgnoreObjectBusyMsgInDocMigration

**Note** Please note that all properties described in the deployment descriptor are mandatory and no property should be removed. Default values should be specified for properties that users do not want to use.

#### DomainName

This is the domain name of the IS server. The default value of DomainName is FileNetIS. It should be set according to the operational environment. Change this property to the domain name of the IS.

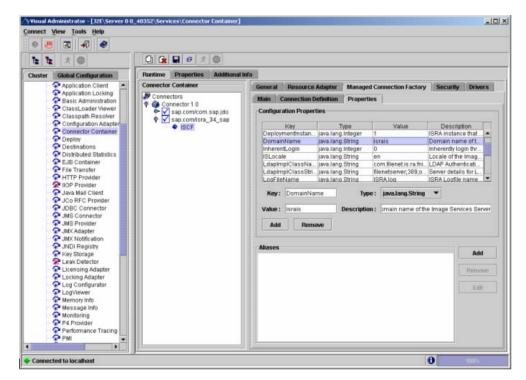

#### **OrganizationName**

This is the FileNet IS organization name. The default value of OrganizationName is IBM. It should be changed according to the operational environment.

| ا الله الله الله الله الله الله الله |                                                                |                                                                                                    |
|--------------------------------------|----------------------------------------------------------------|----------------------------------------------------------------------------------------------------|
| t t x 0                              |                                                                |                                                                                                    |
| Cluster Global Configuration         | Runtime Properties Additional                                  | l hifo                                                                                                    |
| Application Client                   | Connector Container                                            | General Resource Adapter Managed Connection Factory Security Driver                                                                                                    |
| Application Locking                  | Connectors                                                     | Main Connection Definition Properties                                                                                                    |
| ClassLoader Viewer                   | <ul> <li>Connector 1.0</li> <li>Sap.com/com.sap.jdo</li> </ul> | Configuration Properties                                                                                                    |
| Classpath Resolver                   | Sap.com/isra_34_sap<br>SCF                                     | Kev Type Value Description                                                                                                    |
| Connector Container                  | - NOUL                                                         | LoggingMode java lang Integer 3 U-No Logging, 1-C                                                                                                    |
| Deploy<br>Destinations               |                                                                | OrganizationName java lang String FileNet Organization nam<br>PageBufferSize java lang Integer 64 Page data fetch siz                                                                                                    |
| P Distributed Statistics             |                                                                | PCHLogging java lang String Disabled Parameter to enab                                                                                                    |
| EJB Container                        |                                                                | ProductName Java Jang String FileNet Image Ser Name of the Product<br>ProductVersion Java Jang String ISRA 3.4.0 Enterpri. Product Version                                                                                                    |
| ATTP Provider                        |                                                                | ProductVersion java lang String ISRA 3.4.0 Enterpri Product Version<br>RPCLogging java lang Integer 0 0-Exceptions and                                                                                                    |
| R IIOP Provider                      |                                                                |                                                                                                    |
| Java Mail Client                     |                                                                | Key: OrganizationName Type: java.lang.String 🔻                                                                                                    |
| - DBC Connector                      |                                                                | Value: FileNet Description: zation name of the Image Services Serv                                                                                                    |
| JMS Connector<br>JMS Provider        |                                                                |                                                                                                    |
| JMX Adapter                          |                                                                | Add Remove                                                                                                    |
| JMX Notification<br>JNDI Registry    |                                                                |                                                                                                    |
| - 📯 Key Storage                      |                                                                | Aliases Add                                                                                                    |
| - R Leak Detector                    |                                                                | Benny                                                                                                    |
| - P Locking Adapter                  |                                                                |                                                                                                    |
| Log Configurator                     |                                                                | East                                                                                                    |
| A Memory Info                        |                                                                |                                                                                                    |
| A Message Info                       |                                                                | and the second second se |
|                                      | 100                                                            |                                                                                                    |
| A Monitoring                         |                                                                |                                                                                                    |
|                                      |                                                                |                                                                                                    |

### LoggingLevel

This is an integer representing the amount of log information to be generated. The values are dynamically updatable by using the ISRA Console. The valid values are:

| Logging Level | Description                                            |
|---------------|--------------------------------------------------------|
| -1            | Disables ISRA Logging                                  |
| 0             | Only Error and Warning messages will be logged by ISRA |
| 1             | Informative messages will also be logged by ISRA       |
| 2             | Prints debug message in the log                        |

The default value of LoggingLevel is 0. It can be modified to other valid Logging Levels. It is recommended to keep the logging level at 0. LoggingLevel can be increased if user encounters a problem while accessing ISRA through the application.

|                       | 20 and 200 and 200 and 200                                                                                                    |                                       |                                                                                                    |               |
|-----------------------|----------------------------------------------------------------------------------------------------|---------------------------------------|----------------------------------------------------------------------------------------------------|---------------|
|                       | 1 3 1                                                                                                    |                                       |                                                                                                    |               |
| uster                 | Global Configuration                                                                                                    | Runtime Properties Additional I       | info                                                                                                    |               |
|                       | Application Client                                                                                                    | Connector Container                   | General Resource Adapter Managed Connection Factory Secu                                                        | rity Drivers  |
|                       | P Basic Administration                                                                                                    | Connectors                            | Main Connection Definition Properties                                                                           |               |
|                       | ClassLoader Viewer                                                                                                    | Sap.com/com.sap.jdo                   | Configuration Properties                                                                                        |               |
| Configuration Adapter |                                                                                                    | Key Type Value Des                    |                                                                                                    |               |
|                       | Connector Container                                                                                                    | • ISCF                                |                                                                                                    | the imag      |
|                       | Contractions                                                                                                    | · · · · · · · · · · · · · · · · · · · |                                                                                                    | rthenticati   |
|                       | Destinations Distributed Statistics                                                                                                    |                                       |                                                                                                    | etails for L  |
|                       | EJB Container                                                                                                    |                                       |                                                                                                    | n Size of I   |
|                       | Prile Transfer                                                                                                    |                                       |                                                                                                    | tions and     |
|                       | P HTTP Provider                                                                                                    |                                       | LoggingMode java lang Integer 3 0-No Log                                                                        | gging; 1-C    |
|                       | Sava Mail Client                                                                                                    |                                       | Key: LoggingLevel Type: java.lang.integer 💌                                                                     |               |
|                       | Sco RFC Provider                                                                                                    |                                       |                                                                                                    |               |
|                       | JDBC Connector     JMS Connector                                                                                                    |                                       | Value: 0 Description: ions and Warnings; 1-Info;                                                                | 2-Debug Level |
|                       | JMS Connector                                                                                                    |                                       | Add Remove                                                                                                    |               |
|                       | SMX Adapter                                                                                                    |                                       |                                                                                                    |               |
|                       | JMX Notification     JNDI Registry                                                                                                    |                                       | Care of the second second second second second second second second second second second second second second s |               |
|                       |                                                                                                    |                                       | Aliases                                                                                                    | Add           |
|                       |                                                                                                    | 1                                     |                                                                                                    |               |
|                       | 📯 Key Storage 🦰                                                                                                    |                                       |                                                                                                    |               |
|                       | Key Storage     Key Storage     Leak Detector     Licensing Adapter                                                                          |                                       |                                                                                                    | Remove        |
|                       | Key Storage     Key Adapter     Licensing Adapter     Locking Adapter                                                                        |                                       |                                                                                                    | Remove        |
|                       | Key Storage     Leak Detector     Licensing Adapter     Locking Adapter     Log Configurator     Log Viewer                                  |                                       |                                                                                                    |               |
|                       | Key Storage     Leak Detector     Licensing Adapter     Locking Adapter     Log Configurator     Log Viewer     Memory Info                  |                                       |                                                                                                    | Parmove       |
|                       | Key Storage     Leak Detector     Leak Detector     Locking Adapter     Locking Adapter     LogViewer     Memory Info     Message Info       |                                       |                                                                                                    | Parmove       |
|                       | Key Storage     Lack Detector     Licensing Adapter     Locking Adapter     Log Configurator     Memory Info     Message Info     Monitoring |                                       |                                                                                                    | Parmove       |
|                       | Key Storage     Leak Detector     Leak Detector     Locking Adapter     Locking Adapter     LogViewer     Memory Info     Message Info       |                                       |                                                                                                    | Parmove       |

### LoggingMode

This is an integer representing the logging mode. The valid values are:

| Logging Mode | Description                           |
|--------------|---------------------------------------|
| 0            | No Logging                            |
| 1            | Only console logging                  |
| 2            | Only file logging                     |
| 3            | Both console logging and file logging |

The default Value of LoggingMode is 3. It can be changed to other valid values according to the operational environment.

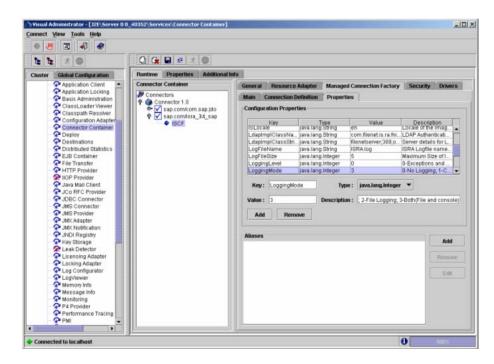

#### PageBufferSize

This is an integer value specified in kilobytes (KB). PageBufferSize specifies the chunk size used by ISRA to transfer page data to and from IS. The default value is 64 KB. Specifying a higher value will require more memory for the Application Server process, and a low PageBufferSize will mean more trips to IS. The value should be set to an average page size on the target IS. The document buffer size on IS and ISRA should match to optimize image transfer performance.

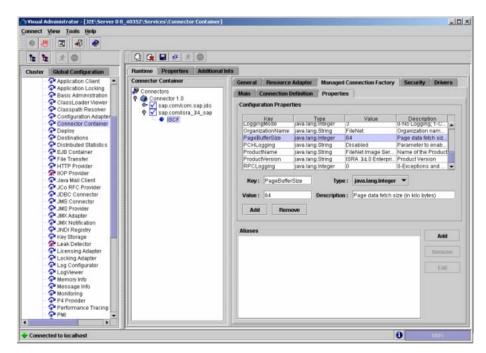

#### CacheRefreshInterval

This is an integer value specified in minutes. ISRA stores meta-data information like Document class, Indices, menu details etc. in a local cache for faster retrieval. ISRA refreshes the cache information based on the CacheRefreshInterval value. The default value is 30 minutes.

| : <b>b</b> :                                                                                                    | 🛈 😭 🖬 🤨 ± 🔘                                                    |                         |                |             |                   |                             |                  |            |
|----------------------------------------------------------------------------------------------------|----------------------------------------------------------------|-------------------------|----------------|-------------|-------------------|-----------------------------|------------------|------------|
| ster Global Configuration                                                                                                    | Runtime Properties Additional                                  | Info                    |                |             |                   |                             |                  |            |
| Application Client                                                                                                    | Connector Container                                            | General                 | Resource       | Adapter     | Managed (         | Connection Factory          | Security         | Drivers    |
| Application Locking                                                                                                    | Connectors                                                     | Main                    | Connection E   | efinition   | Properties        |                             |                  |            |
| ClassLoader Viewer                                                                                                    | <ul> <li>Connector 1.0</li> <li>Sap.com/com.sap.jdo</li> </ul> | Config                  | uration Proper | ties        |                   |                             |                  |            |
| Configuration Adapter     Connector Container     Destinations     Distributed Statistics     Else Container                                                                                                    | sap.com/isra_34_sap                                            | T T                     | Key            | Т           | vpe               | Value                       | Descript         | ion        |
|                                                                                                    | · NOUT                                                         | Allow                   | AnonymousU.    |             |                   |                             | LDAP Anonyn      |            |
|                                                                                                    |                                                                | eRefreshinte            | java lang      |             | 30                | Cache refrest               |                  |            |
|                                                                                                    |                                                                | 1Codepage               | java lang      |             |                   | Codepage for                |                  |            |
|                                                                                                    |                                                                | oymentinstan<br>ainName | java lang      |             | sserver           | ISRA instance<br>Domain nam |                  |            |
| Pile Transfer                                                                                                    |                                                                |                         | enfLogin       | java lang   |                   | )                           | inherently log   |            |
| - Provider                                                                                                    |                                                                | ISLO                    |                | iava lano   |                   | en .                        | Locale of the    |            |
| R IIOP Provider                                                                                                    |                                                                |                         |                |             |                   | 0                           |                  |            |
|                                                                                                    |                                                                | Key                     | t cheRefrest   | hinterval   | Type              | ; java.lang.Integer         |                  |            |
| Java Mail Client     ConFC Provider     DBC Connector                                                                                                    |                                                                |                         |                |             |                   |                             |                  |            |
|                                                                                                    | Value                                                          | + 30                    | 100            | Description | Cache refresh int | teousidin minute            | 100              |            |
| JDBC Connector     JMS Connector                                                                                                    |                                                                | Value                   | : 30           | 0           | Description       | Cache refresh int           | terval(in minut  | es)        |
| JDBC Connector<br>JMS Connector<br>JMS Provider                                                                                                    |                                                                | Value                   | 1              |             | Description       | Cache refresh inf           | terval(in minut  | es)        |
| JDBC Connector<br>JMS Connector<br>JMS Provider<br>JMS Provider                                                                                                    |                                                                | -                       | 1              |             | Description       | Cache refresh inf           | terval (in minut | es)        |
| JMS Connector<br>JMS Connector<br>JMS Provider<br>JMX Adapter                                                                                                    |                                                                | Ad                      | d Rem          |             | Description       | Cache refresh inf           | terval(in minut  | 85)        |
| JDBC Connector<br>JMS Connector<br>JMS Provider<br>JMX Adapter<br>JMX Notification<br>JMX Notification                                                                                                    |                                                                | -                       | d Rem          |             | Description       | Cache refresh inf           | terval(in minut  | es)<br>Add |
| JDBC Connector     JMS Connector     JMS Provider     JMK Adapter     JMK Notification                                                                                                    |                                                                | Ad                      | d Rem          |             | Description       | Cache refresh inf           | terval(in minut  |            |
| JDBC Connector     JMS Connector     JMS Provider     JMX Adapter     JMX Adapter     JMX Notification     JNX Registry     Key Storage     Leak Detector     Licensing Adapter                                                                                                    |                                                                | Ad                      | d Rem          |             | Description       | Cache refresh inf           | terval(in minut  | Add        |
| JDBC Connector     JURS Connector     JURS Connector     JURS Provider     JURX Adapter     JURX Notification     JURX Notification     JURD Registry     Key Storage     Leash Detector     Licensing Adapter     Licensing Adapter                                                                                                    |                                                                | Ad                      | d Rem          |             | Description       | Cache refresh inf           | terval(in minut  | Add        |
| JDBC Connector     JURS Connector     JURS Connector     JURS Provider     JUK Adapter     JUK Notification     JUK Notification     JUK Notification     Locking Adapter     Locking Adapter     Locking Adapter                                                                                                    |                                                                | Ad                      | d Rem          |             | Description       | Cache refresh inf           | terval(in minut  | Add        |
| JUBC Connector     JURC Connector     JURC Connector     JURC Provider     JURC Notification     JURC Notification     JURC Notification     JURC Notification     JURC Notification     JURC Notification     Locking Adapter     Locking Adapter     Log Configurator     Log Viewer                                                  |                                                                | Ad                      | d Rem          |             | Description       | Cache refresh inf           | terval(in minut  | Add        |
| JDBC Connector     JURS Connector     JURS Connector     JURS Provider     JUK Adapter     JUK Notification     JUK Notification     JUK Notification     Locking Adapter     Locking Adapter     Locking Adapter                                                                                                    |                                                                | Ad                      | d Rem          |             | Description       | Cache refresh inf           | terval(in minut  | Add        |
| JDBC Connector<br>JMS Connector<br>JMS Provider<br>JMK Adapter<br>JMK Adapter<br>JMK Adapter<br>JMK Adapter<br>JMK Adapter<br>Key Storage<br>K Leak Detector<br>Licensing Adapter<br>Licensing Adapter<br>Licensing Adapter<br>Licensing Adapter<br>Licensing Adapter<br>Licensing Adapter<br>Memory Info<br>Message Info<br>Monitoring |                                                                | Ad                      | d Rem          |             | Description       | Cache refresh inf           | terval(in minut  | Add        |
| JDBC Connector     JDBC Connector     JMS Connector     JMS Connector     JMS Connector     JMS Notification     JMCI Registry     JMCI Registry     Leak Detector     Licening Adapter     Locking Adapter     Locking Adapter     Locking Adapter     Memory into     Memory into                                                     |                                                                | Ad                      | d Rem          |             | Description       | Cache refresh int           | terval(in minut  | Add        |

#### SecurityCacheMode

This parameter can take two values:

#### Value Setting

- 1 Caches both users and Groups
- 2 Caches only groups

#### MetaDataCacheRefreshMode

This parameter can have a value in the range of (0-15).

#### Value Setting

- 0 No Metadata cache refresh
- 1 Printer cache refresh only
- 2 Document class cache refresh only
- 4 Key Fields cache refresh only
- 8 Menu Value cache refresh only
- 15 is the default value for this parameter, which will refresh all metadata.

Add corresponding values to get a combination of data.

For example, 1+2 = 3 Printer and Document class data 1+2+4 = 7 Printer, Document class, Key Fields data 0+1+2+4+8 = 15 all data

#### LogFileName

The LogFileName is a string containing the name and path of the log file. The default value of LogFileName is **ISRA.log**. A complete or relative path can be provided to create the log file at a specific location on the disk.

To ensure that each ISRA instance has a unique log file, the following steps will be followed:

- Configurable property "DeploymentInstance" will be read from ra.xml and appended to the log file name. If not specified, the default value "1" will be used as the deployment instance of ISRA.
- The unique ID used for terminal ID generation in ISRA will be appended to the log file name.

For instance, if the log file name configured in ra.xml is **ISRA.log** and the deployment instance is 1, the modified log file name would be **ISRA\_1\_0.log**. Here, "0-9 and a-z" is the unique  $ID^2$  generated at run time. This ensures a unique name of the log file for each instance of ISRA.

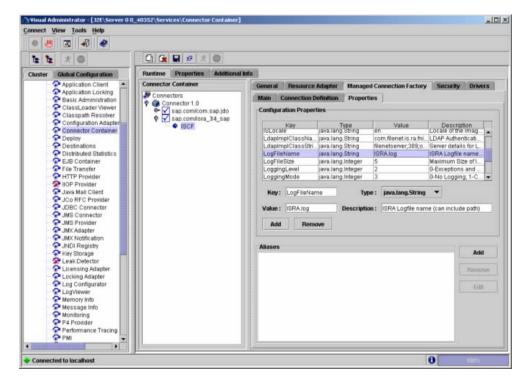

### LogFileSize

This is an integer representing the maximum size of the log file in Megabytes (MB). When the size of the file reaches this maximum limit, the log file is

<sup>&</sup>lt;sup>2</sup> The modified log file name would be ISRA\_1\_<unique-ID>.log. The value for unique ID is 0-9, a-z in ISRA 3.4 FP3 and above. Older versions of ISRA use the unique ID value between 0000-9999.

renamed and a new file is created with the same name. For example, ISRA\_1\_0.log is renamed to ISRA\_1\_0\_1.log, and a new file ISRA\_1\_0.log is created. The default value of LogFileSize is 5MB. Automatic purging of old ISRA log files has been implemented leaving behind only 5 latest versions.

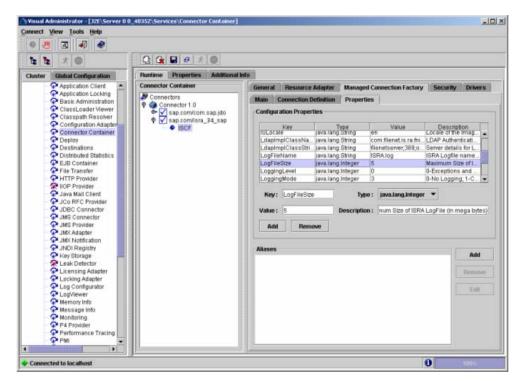

#### LdapImplClassName

It is the name of the Implementation class for LDAP Authentication. This parameter contains the complete path of the LDAP Implementation class to be entered along with the LDAP Implementation Class Name.

The default value is 'com.filenet.is.ra.fnis.FN\_IS\_IPlanetImpl'.

The value of the property for LDAP implementation for Active directory is com.filenet.is.ra.fnis.FN\_IS\_ActiveDirImpl and for Novell NDS is com.filenet.is.ra.fnis.FN\_IS\_NovellNDSImpl.

| 9 .8                                                                                                    | I I I I                                    |                                                                                                    |                                                                                                    |     |
|----------------------------------------------------------------------------------------------------|--------------------------------------------|----------------------------------------------------------------------------------------------------|----------------------------------------------------------------------------------------------------|-----|
| 6 6                                                                                                    | x 💿                                        | 🖓 😭 🖬 🕫 🛧 🔘                                                                                                    |                                                                                                    |     |
| luster                                                                                                    | Global Configuration                       | Runtime Properties Additional I                                                                                   | Info                                                                                                    |     |
|                                                                                                    | Application Client     Application Locking | Connector Container                                                                                               | General Resource Adapter Managed Connection Factory Security Driv                                                                                        | ers |
|                                                                                                    | Basic Administration                       | Connectors                                                                                                    | Main Connection Definition Properties                                                                                                    |     |
| ClassLoader Viewer     Classpath Resolver     Configuration Adapter     Configuration Adapter     Connector Container     Deploy     Destinations | 🗣 🟹 sap.com/com.sap.jdo                    | Configuration Properties                                                                                          |                                                                                                    |     |
|                                                                                                    | Sap.com/isra_34_sap<br>ISCF                | Key Type Value Description                                                                                        | -                                                                                                    |     |
|                                                                                                    | - IOUT                                     | Deploymentinstan Java Jang Integer 1 ISRA instance that                                                           |                                                                                                    |     |
|                                                                                                    |                                            | DomainName java lang.String isserver Domain name of t.<br>InherentLogin java lang Integer 0 Inherently login thr. |                                                                                                    |     |
|                                                                                                    | P Distributed Statistics                   |                                                                                                    | ISLocale java lang String en Locale of the Imag.                                                                                                    |     |
|                                                                                                    | EJB Container     File Transfer            |                                                                                                    | LdapimpiClassNa java lang String com filenet is ra fni LDAP Authenticati<br>LdapimpiClassStri java lang String filenetserver;389.o. Server details for L |     |
|                                                                                                    | TTP Provider                               |                                                                                                    | LogFileName java lang String ISRA log ISRA Logfile name.                                                                                                 |     |
|                                                                                                    | Provider<br>Java Mail Client               |                                                                                                    | Key: apimpiClassName Type: java.lang.String •                                                                                                    |     |
|                                                                                                    | JCo RFC Provider                           |                                                                                                    | Ney: spimpiclassivane Type: java.ang.sning                                                                                                    |     |
|                                                                                                    | JDBC Connector     JMS Connector           |                                                                                                    | Value: FN_IS_IPlanetimpl Description: LDAP Authentication Class Name                                                                                     |     |
|                                                                                                    | SMS Connector                              |                                                                                                    | Add Remove                                                                                                    |     |
|                                                                                                    | C JMX Adapter                              |                                                                                                    |                                                                                                    |     |
|                                                                                                    | JNDI Registry                              |                                                                                                    | Aliases                                                                                                    |     |
|                                                                                                    | 📯 Key Storage 📃                            |                                                                                                    | Ad                                                                                                    | d   |
|                                                                                                    | Cleak Detector                             |                                                                                                    | Bien                                                                                                    |     |
|                                                                                                    | Cocking Adapter                            |                                                                                                    |                                                                                                    |     |
|                                                                                                    | Configurator                               |                                                                                                    | Ed                                                                                                    | ŧ   |
|                                                                                                    | Memory Info                                |                                                                                                    |                                                                                                    |     |
|                                                                                                    | Message Info     Monitoring                |                                                                                                    |                                                                                                    |     |
|                                                                                                    | P4 Provider                                |                                                                                                    |                                                                                                    |     |
|                                                                                                    | Performance Tracing                        |                                                                                                    |                                                                                                    |     |
|                                                                                                    | PMI 👻                                      |                                                                                                    |                                                                                                    |     |

### LdapImpIClassString

This parameter is a general string that takes in all the LDAP Server specific parameters required for authentication. It takes the following inputs:

• Server Name – Name of the Server/ Machine on which LDAP Server exists.

**Note** In case that the LDAP server is located on a different subnet, it may be necessary to enter IP address or a full domain name.

- Port Number LDAP Server's port number used for transactions.
- User Path Organization unit under which the users are filed in the LDAP Directory Server.

The three parameters must be separated by semicolon and must appear in the order - server name, port number and user path. An example of LDAPImplClassString is:

• For Active Directory

filenetserver;389;ADS.com

• For IPlanet

filenetserver;389;uid= user1, ou=ISRA, dc=odc, dc=filenet, dc=com

For Novell NDS

filenetserver;389;cn=user1, ou= ISRA, o=FileNet

|       | 3 4 2                                                                                                    |                                                                                          |                                                                                          |                                                 |
|-------|----------------------------------------------------------------------------------------------------|------------------------------------------------------------------------------------------|------------------------------------------------------------------------------------------|-------------------------------------------------|
| uster | Global Configuration                                                                                                    | Runtime Properties Additional                                                            | uda                                                                                      |                                                 |
| uster | Application Client                                                                                                    | Connector Container                                                                      | General Resource Adapter Managed Connection Factory Security                             | Drivers                                         |
|       | Application Locking     Basic Administration     ClassLoader Viewer     ClassLoader Viewer     ClassLoader Viewer     Configuration Adapter     Comfigurations     Deploy     Deploy | Connectors<br>♥ Connector 1 0<br>♥ Sap.com/com sap.jdo<br>♥ Sap.com/sra_34_sap<br>♥ ISCE | Main         Connection Definition         Properties           Configuration Properties | oft.<br>n thr<br>nag.<br>catl<br>for L<br>ame • |
|       | JNDI Registry     Key Storage     Leak Detector     Licensing Adapter     Locking Adapter     Log Configurator     Log Configurator     Log Configurator                                                                                                    |                                                                                          | Alases                                                                                   | Add<br>Remove<br>Edit                           |
|       | LogViewer     Memory Info     Message Info     Monitoring     P Provider                                                                                                    |                                                                                          |                                                                                          |                                                 |

## InherentLogin

To use LDAP security, the value will be set to 1 from the default value 0.

| 🖉 🖪 📲 🧶                                                          |                                                                |                                                                                                    |  |  |  |  |
|------------------------------------------------------------------|----------------------------------------------------------------|----------------------------------------------------------------------------------------------------|--|--|--|--|
| 1 x 💿                                                            | 🖓 🕼 🖬 🕫 🛧 🔘                                                    |                                                                                                    |  |  |  |  |
| ster Global Configuration                                        | Runtime Properties Additional                                  | linfo                                                                                                    |  |  |  |  |
| Application Client                                               | Connector Container                                            | General Resource Adapter Managed Connection Factory Security Drivers                                       |  |  |  |  |
| Application Locking                                              | Connectors                                                     | Main Connection Definition Properties<br>Configuration Properties                                          |  |  |  |  |
| ClassLoader Viewer                                               | <ul> <li>Connector 1.0</li> <li>Sap.com/com.sap.jdo</li> </ul> |                                                                                                    |  |  |  |  |
| - 📯 Configuration Adapter                                        | Sap.com/isra_34_sap                                            | Key Type Value Description<br>Deploymentinstan lava tang integer 1 ISRA instance that                      |  |  |  |  |
| Connector Container                                              | - Iour                                                         |                                                                                                    |  |  |  |  |
| Deploy<br>Destinations                                           |                                                                | DomainName java lang String isserver Domain name of t                                                      |  |  |  |  |
| <ul> <li>Destinations</li> <li>Distributed Statistics</li> </ul> |                                                                | InherentLogin java lang Integer 0 Inherently login thr.<br>ISLocale java lang String en Locale of the Imag |  |  |  |  |
| - PEJB Container                                                 |                                                                | LdapimpiClassNa, java lang String com filenet is ra fni LDAP Authenticati                                  |  |  |  |  |
| Prile Transfer                                                   |                                                                | LdapImpIClassStri java.lang.String filenetserver;389;o Server details for L                                |  |  |  |  |
| - Provider                                                       |                                                                | LogFileName java lang String ISRA log ISRA Logfile name                                                    |  |  |  |  |
| - 👷 IIOP Provider<br>- 🖓 Java Mail Client                        |                                                                | Key: InherentLogin Type: java.lang.knteger -                                                               |  |  |  |  |
| JCo RFC Provider                                                 |                                                                | Key: InherentLogin Type: java.lang.integer *                                                               |  |  |  |  |
| JDBC Connector                                                   |                                                                | Value: 0 Description: ht 0-Direct IS Login:1-LDAP Authentication                                           |  |  |  |  |
| - 📯 JMS Connector                                                |                                                                |                                                                                                    |  |  |  |  |
| JMS Provider                                                     |                                                                | Add Remove                                                                                                 |  |  |  |  |
| JMX Adapter<br>JMX Notification                                  |                                                                |                                                                                                    |  |  |  |  |
| A JNDI Registry                                                  |                                                                | Aliases                                                                                                    |  |  |  |  |
| 📯 Key Storage 📃                                                  |                                                                | Add                                                                                                    |  |  |  |  |
| Reak Detector                                                    |                                                                |                                                                                                    |  |  |  |  |
| Clicensing Adapter                                               |                                                                | Remove                                                                                                    |  |  |  |  |
| - P Locking Adapter                                              |                                                                |                                                                                                    |  |  |  |  |
| - DogViewer                                                      |                                                                | Edit                                                                                                    |  |  |  |  |
| Memory Info                                                      |                                                                |                                                                                                    |  |  |  |  |
| Message Info                                                     |                                                                |                                                                                                    |  |  |  |  |
| 2 Monitoring                                                     |                                                                |                                                                                                    |  |  |  |  |
| P4 Provider                                                      |                                                                |                                                                                                    |  |  |  |  |
| Performance Tracing                                              |                                                                |                                                                                                    |  |  |  |  |

#### DeploymentInstance

This is the instance number of ISRA that is being deployed. It is a user defined number between 1 and 100. The default value for this parameter is 1 when none is specified. The maximum is 100, which means that 100 different instances of ISRA can be deployed on a single machine.

Each deployment/JNDI of ISRA on the same Web/Application server requires its own instance number. For example, there can be 2 ISRA applications deployed on the same Web/Application server. Each deployment would require its own instance number and JNDI name. This number is used on the IS server to differentiate between multiple connections from the same IP address of the Web/Application server.

IS always expects unique IDs from ISRA clients, and when it receives duplicate IDs from ISRA, it will reject communication.

So it is always advised to increment the deployment instance number when another instance of ISRA is deployed to achieve its unique id.

Format of the terminal ID is used by ISRA and IS in distinguishing a Unique ISRA instance.

RXXYYYZ@<ip-address>

Where,

XX = takes values from 1 to 100. If there is only one instance then it defaults to 1. Else the value has to be set to the Number of Deployment instances.

YYY = Counter that increments with the creation of a new LogonSession object (Values in base 36)

Z = Unique ID generated per ISRA instance. Introduced to support ISRA in clustered environment (Unique ID is a number in Base 36)

<ip-address> = IP Address of the machine where ISRA is deployed.

The Unique ID is obtained from the place holder file ISRALock.z (where Z=Unique ID) that is created in the ISRALock folder. Each cluster member creates its own place holder file (like ISRALock.0, ISRALock.1 and so on) within the common ISRALock folder.

|                                                                                                    | and the second second second second second second second second second second second second second second second |                                       |            |           |                       |                                       |                |
|----------------------------------------------------------------------------------------------------|----------------------------------------------------------------------------------------------------|---------------------------------------|------------|-----------|-----------------------|---------------------------------------|----------------|
| 2 3 0                                                                                                    |                                                                                                    |                                       |            |           |                       |                                       |                |
| uster Global Configuration                                                                                                    | Runtime Properties Additional                                                                                    | linfo                                 |            |           |                       |                                       |                |
| Application Client     Application Locking                                                                                                    | Connector Container                                                                                              | General Resource                      | Adapter    | Managed   | Connection Factory    | Security D                            | ivers          |
| P Basic Administration                                                                                                    | Connectors                                                                                                    | Main Connection                       | Definition | Propertie | es                    |                                       |                |
|                                                                                                    | 🗢 🗹 sap.com/com.sap.jdo                                                                                          | Configuration Properties              |            |           |                       |                                       |                |
|                                                                                                    |                                                                                                    | Key                                   |            | уре       | Value                 | Description                           |                |
|                                                                                                    |                                                                                                    | AllowAnonymousU                       |            |           | true                  | LDAP Anonymou                         |                |
|                                                                                                    |                                                                                                    | CacheRefreshInte<br>ClientCodepage    | java lang  |           | 30                    | Cache refresh int<br>Codepage for ISP |                |
|                                                                                                    |                                                                                                    | Deploymentinstan.                     |            |           | 1                     | ISRA instance the                     |                |
|                                                                                                    |                                                                                                    | DomainName                            | java lang  |           | isserver              | Domain name of                        |                |
|                                                                                                    |                                                                                                    | InherentLogin                         | java lang  |           | 0<br>en               | Inherently login the Ima              |                |
|                                                                                                    |                                                                                                    |                                       |            |           |                       |                                       |                |
| R IIOP Provider                                                                                                    |                                                                                                    | ISLocale                              | lava land  |           |                       |                                       | Colora Area    |
| - 📯 IIOP Provider<br>- 🖓 Java Mail Client                                                                                                    |                                                                                                    | Key: eployment                        |            | Type      |                       |                                       |                |
| IIOP Provider     Java Mail Client     JCo RFC Provider     JDBC Connector                                                                                                    |                                                                                                    |                                       | Instance   | Туре      |                       | r •                                   |                |
| Selice Provider<br>Sava Mail Client<br>Confect Provider<br>SDBC Connector<br>SMS Connector                                                                                                    |                                                                                                    | Key: eployment<br>Value: 1            | Instance   | Туре      | e : java.lang.integer | r •                                   |                |
| IIOP Provider     Java Mail Client     JCo RFC Provider     JDBC Connector                                                                                                    |                                                                                                    | Key: eployment                        | Instance   | Туре      | e : java.lang.integer | r •                                   |                |
| IIOP Provider     Java Mail Client     Joc RFC Provider     JOBC Connector     JMS Connector     JMS Provider     JMS Provider     JMK Notification                                                                                                    |                                                                                                    | Key: eployment<br>Value: 1<br>Add Rem | Instance   | Туре      | e : java.lang.integer | r •                                   |                |
| IIOP Provider<br>Java Mail Client<br>JDC RFC Provider<br>JDBC Connector<br>JJBS Provider<br>JJKS Adapter<br>JJKX Adapter<br>JJKX Notification<br>JJKX Notification                                                                                                    |                                                                                                    | Key: eployment<br>Value: 1            | Instance   | Туре      | e : java.lang.integer | r 👻                                   |                |
| IOP Provider     Java Mail Client     Joc RFC Provider     JDBC Connector     JJBK Connector     JMS Connector     JMS Provider     JMK Adapter     JMK Notification     JND Registry     Key Slorage     Leak Detector                                                                                                    |                                                                                                    | Key: eployment<br>Value: 1<br>Add Rem | Instance   | Туре      | e : java.lang.integer | r 👻                                   | ie = 10        |
| IIOP Provider<br>Java Mail Client<br>JJOBC Connector<br>JJDBC Connector<br>JJDBC Connector<br>JJJDK Connector<br>JJJKS Adapter<br>JJJKK Notification<br>JJKK Notification<br>JJKK Notification<br>JJKK Storage<br>Leak Detector<br>Leak Detector                                                                                                    |                                                                                                    | Key: eployment<br>Value: 1<br>Add Rem | Instance   | Туре      | e : java.lang.integer | r 💌<br>Value = 1, Max Valu            | ie = 10        |
| IIOP Provider<br>Java Mail<br>Job Control Christer<br>JJBS Connector<br>JJBS Connector<br>JJBS Connector<br>JJBS Provider<br>JJBS Adapter<br>JJBS Notification<br>JJBS Notification<br>JJBS Rejistry<br>Key Storage<br>Leak Detector<br>Locking Adapter<br>Locking Adapter                                                                                                    |                                                                                                    | Key: eployment<br>Value: 1<br>Add Rem | Instance   | Туре      | e : java.lang.integer | r 👻                                   | ie = 10<br>Add |
| IIOP Provider     Joo Mail Client     Joo RFC Provider     JJDBC Connector     JJMS Connector     JMS Connector     JMS Provider     JMK Adapter     JMK Notification     JMC Registry     Key Storage     Lesh Oblector     Licensing Adapter     Log Configurator     Log Viewer                                                                                                   |                                                                                                    | Key: eployment<br>Value: 1<br>Add Rem | Instance   | Туре      | e : java.lang.integer | r 👻                                   | ie = 10<br>Add |
| IIOP Provider     Java Mail Client     Joc RFC Provider     JDBC Connector     JJBC Connector     JMS Provider     JMK Provider     JMK Notification     JMD Repitty     Key Storage     Key Storage     Leak Delector     Licensing Adapter     Locking Adapter     Locking Adapter     Locking Adapter     LogViewer     Memory Info                                               |                                                                                                    | Key: eployment<br>Value: 1<br>Add Rem | Instance   | Туре      | e : java.lang.integer | r 👻                                   | ie = 10<br>Add |
| IIOP Provider     Java Mail Client     Job Connector     JDBC Connector     JJMC Connector     JMK Provider     JMK Provider     JMK Notification     JNO Registry     Key Storage     Leak Detector     Licensing Adapter     Locking Adapter     Locking Adapter     Locking Adapter     Locking Adapter     Locking Adapter     Locking Adapter     Message Info     Message Info |                                                                                                    | Key: eployment<br>Value: 1<br>Add Rem | Instance   | Туре      | e : java.lang.integer | r 👻                                   | ie = 10<br>Add |
| IIOP Provider     Java Mail Client     JoR RC Provider     JDBC Connector     JUBC Connector     JMS Connector     JMS Connector     JMS Provider     JMK Notification     JMK Notification     JMK Notification     JKS Storage     Lesk Detector     Licensing Adapter     Locking Adapter     LogViewer     Memory Info     Mesosympto                                            |                                                                                                    | Key: eployment<br>Value: 1<br>Add Rem | Instance   | Туре      | e : java.lang.integer | r 👻                                   | ie = 10<br>Add |

### PCHLogging

This is a String parameter to enable/disable PCH logging in ISRA. The default value for this parameter is "Disabled". PCHLogging enables user to log performance monitoring data of IS.

| 😬 🖪 🖣 🧶                                                                                                    |                                                                                                    |                                                                       |  |  |  |
|----------------------------------------------------------------------------------------------------|----------------------------------------------------------------------------------------------------|-----------------------------------------------------------------------|--|--|--|
| 1 x @                                                                                                    |                                                                                                    |                                                                       |  |  |  |
| ster Global Configuration                                                                                                    | Runtime Properties Additional                                                                                      | linfo                                                                 |  |  |  |
| Application Client                                                                                                    | Connector Container                                                                                                | General Resource Adapter Managed Connection Factory Security Drivers  |  |  |  |
| Basic Administration     Classpath Resolver     Connector 1.0     Connector 1.0     Connector 1.0     Connector 1.0     Connector 1.0     Connector 1.0     Connector 1.0     Connector 1.0     Connector 1.0     Connector 2.0     Connector 2.0 | P Connectors                                                                                                    | Main Connection Definition Properties                                 |  |  |  |
|                                                                                                    |                                                                                                    | Configuration Properties                                              |  |  |  |
|                                                                                                    |                                                                                                    |                                                                       |  |  |  |
|                                                                                                    | Key Type Value Description<br>LogFileSize java lang.Integer 5 Maximum Size of L                                    |                                                                       |  |  |  |
|                                                                                                    | LoggingLevel java.lang.integer 0 0-Exceptions and                                                                  |                                                                       |  |  |  |
|                                                                                                    | LoggingMode java Jang Integer 3 0-No Logging, 1-C.,<br>OrganizationName java Jang String FileNet Organization nam. |                                                                       |  |  |  |
|                                                                                                    | PageBufferSize java.lang.integer 64 Page data fetch siz.                                                           |                                                                       |  |  |  |
|                                                                                                    |                                                                                                    | PCHLogging java lang String Disabled Parameter to enab.               |  |  |  |
| Provider                                                                                                    |                                                                                                    | ProductName java lang String FileNet Image Ser Name of the Product    |  |  |  |
| A liop Provider                                                                                                    |                                                                                                    | Key: PCHLogging Type: java.lang.String -                              |  |  |  |
| JCo RFC Provider                                                                                                    |                                                                                                    | ney, roncoyyiny Type, pavalang.string                                 |  |  |  |
| DBC Connector                                                                                                    |                                                                                                    | Value : Disabled Description : 'arameter to enable PCH Logging in ISR |  |  |  |
| JMS Connector     JMS Provider                                                                                                    |                                                                                                    |                                                                       |  |  |  |
| A JMX Adapter                                                                                                    |                                                                                                    | Add Remove                                                            |  |  |  |
| JMX Notification                                                                                                    |                                                                                                    |                                                                       |  |  |  |
| - P JNDI Registry<br>P Key Storage                                                                                                    |                                                                                                    | Aliases                                                               |  |  |  |
| Leak Detector                                                                                                    |                                                                                                    |                                                                       |  |  |  |
| Cicensing Adapter                                                                                                    |                                                                                                    | Remove                                                                |  |  |  |
| P Locking Adapter                                                                                                    |                                                                                                    |                                                                       |  |  |  |
| Log Configurator     LogViewer                                                                                                    |                                                                                                    | Edit                                                                  |  |  |  |
| P Memory Info                                                                                                    |                                                                                                    |                                                                       |  |  |  |
| Thessage Info                                                                                                    |                                                                                                    |                                                                       |  |  |  |
| 2 Monitoring                                                                                                    |                                                                                                    |                                                                       |  |  |  |
| P4 Provider<br>Performance Tracing                                                                                                    |                                                                                                    |                                                                       |  |  |  |
|                                                                                                    |                                                                                                    |                                                                       |  |  |  |

#### AllowAnonymousUser

It's a Boolean value to allow Anonymous user logon through LDAP, when blank password is passed from user/client. The default value of this parameter is "false".

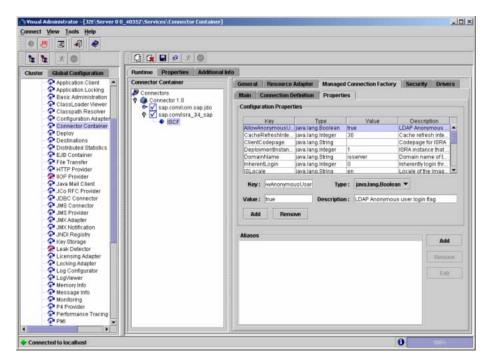

#### RPCLogging

This is an integer representing the RPC logging level. The valid values are:

| RPCLogging | Description  |
|------------|--------------|
| 0          | No Logging   |
| 1          | File Logging |

The default Value of RPCLogging is 0. It can be changed to 1 if RPCLogging is required.

The RPC LogFileSize is taken as double the size of that of ISRA LogFileSize. So, when the size of the RPC log file reaches its maximum limit (10mb), the log file is renamed, and a new file is created with the same name. For example, ISRA\_1\_0\_RPC.log is renamed to ISRA\_1\_0\_RPC\_1.log, and a new file ISRA\_1\_0\_RPC.log is created. Automatic purging of old ISRA RPC log files has been implemented leaving behind only 5 latest versions.

| 1. Al 1.                                                                                                    |                                                                                                    |                                                                                                    |                                                                                                    |           |  |  |
|----------------------------------------------------------------------------------------------------|----------------------------------------------------------------------------------------------------|----------------------------------------------------------------------------------------------------|----------------------------------------------------------------------------------------------------|-----------|--|--|
|                                                                                                    |                                                                                                    |                                                                                                    |                                                                                                    |           |  |  |
| luster                                                                                                    | Global Configuration                                                                                                    | Runtime Properties Additional                                                                             |                                                                                                    |           |  |  |
|                                                                                                    | Application Client     Application Locking                                                                                                    | Connector Container                                                                                       | General Resource Adapter Managed Connection Factory Security                                                                        | Drivers   |  |  |
|                                                                                                    | Pasic Administration                                                                                                    | P Connectors                                                                                              | Main Connection Definition Properties                                                                                               |           |  |  |
| ClassLoader Viewer     Classpath Resolver     Configuration Adapter     Configuration Adapter     Connector Container     Deploy     Destinations | 🗣 🗹 sap.com/com.sap.jdo                                                                                                    | Configuration Properties                                                                                  |                                                                                                    |           |  |  |
|                                                                                                    | \$\$\$\$\$\$\$\$\$\$\$\$\$\$\$\$\$\$\$\$\$\$\$\$\$\$\$\$\$\$\$\$\$\$\$\$                                                                                                    | Key Type Value Description<br>LoggingMode Java Jang Integer 3 U-No Logging                                | m                                                                                                    |           |  |  |
|                                                                                                    |                                                                                                    | LoggingMode java.lang.integer 3 U-No.Logging.<br>OrganizationName java.lang.String FileNet Organization r |                                                                                                    |           |  |  |
|                                                                                                    |                                                                                                    | PageBufferSize java lang integer 64 Page data feto                                                        |                                                                                                    |           |  |  |
|                                                                                                    | P Distributed Statistics                                                                                                    |                                                                                                    | PCHLogging lava lang String Disabled Parameter to                                                                                   |           |  |  |
|                                                                                                    | File Transfer                                                                                                    |                                                                                                    | ProductName java Jang String FileNet Image Ser Name of the P<br>ProductVersion java Jang String ISRA 34.0 Enterprin Product Version |           |  |  |
|                                                                                                    | ATTP Provider                                                                                                    |                                                                                                    | RPCLogging java lang integer 0 0-Exceptions                                                                                         |           |  |  |
|                                                                                                    | R IIOP Provider                                                                                                    |                                                                                                    |                                                                                                    | 144.8     |  |  |
|                                                                                                    | 📯 Java Mail Client                                                                                                    |                                                                                                    | Key: RPOLogging Type: java.lang.integer *                                                                                           |           |  |  |
| JCo RFC Provider                                                                                                    |                                                                                                    |                                                                                                    |                                                                                                    |           |  |  |
|                                                                                                    | P JDBC Connector                                                                                                    |                                                                                                    | Value: 0 Description: ions and Warnings; 1-Info; 2-Del                                                                              | oug Level |  |  |
|                                                                                                    | JDBC Connector     JMS Connector                                                                                                    |                                                                                                    |                                                                                                    | oug Level |  |  |
|                                                                                                    | P JDBC Connector                                                                                                    |                                                                                                    | Value: 0 Description: ions and Warnings; 1-Info; 2-Del Add Remove                                                                   | oug Level |  |  |
|                                                                                                    | JDBC Connector     JMS Connector     JMS Provider     JMS Provider     JMS Adapter     JMX Adapter     JMX Notification                                                                                                    |                                                                                                    | Add Remove                                                                                                    | oug Level |  |  |
|                                                                                                    | JDBC Connector     JMS Connector     JMS Provider     JMX Adapter     JMX Adapter     JMX(Notification     JND) Registry                                                                                                    |                                                                                                    |                                                                                                    | Add       |  |  |
|                                                                                                    | JDBC Connector     JMS Connector     JMS Connector     JMS Provider     JMX Notification     JMX Notification     VIOI Registry     Key Storage     Leak Detector                                                                                                    |                                                                                                    | Add Remove                                                                                                    |           |  |  |
|                                                                                                    | JDBC Connector     JMS Connector     JMS Connector     JMS Adapter     JMX Adapter     JMX Notification     VNDI Registry     Key Storage     Leak Detector     Licensing Adapter                                                                                                    |                                                                                                    | Add Remove Allases                                                                                                    |           |  |  |
|                                                                                                    | UDBC Connector     UMS Connector     UMS Connector     UMS Adapter     UMX Adapter     UMX Notification     UMX Notification     UMX Notification     Locking Adapter     Locking Adapter                                                                                                    |                                                                                                    | Add Remove Allases                                                                                                    | Add       |  |  |
|                                                                                                    | JDBC Connector     JMS Connector     JMS Connector     JMS Provider     JMS Notification     JMD Registry     JMC Notification     JMDI Registry     Lick Detector     Licensing Adapter     Locking Adapter     Locking Adapter     Locking Adapter     Locking Adapter     Locking Adapter     Locking Adapter     Locking Adapter |                                                                                                    | Add Remove Allases                                                                                                    | Add       |  |  |
|                                                                                                    | JDBC Connector     JMS Connector     JMS Connector     JMS Connector     JMS Adapter     JMK Adapter     JMK Adapter     JMK Adapter     JMK Storage     Kess Storage     Leak Detector     Licensing Adapter     Loc Cong Adapter     Log Configurator     Log Viewer     Memory Info                                               |                                                                                                    | Add Remove Allases                                                                                                    | Add       |  |  |
|                                                                                                    | JDBC Connector     JMS Connector     JMS Connector     JMS Connector     JMS Provider     JMK Notification     JMDI Registry     JMK Notification     JMDI Registry     Locking Adapter     Locking Adapter     Locking Adapter     Locking Adapter     Message Info                                                                 |                                                                                                    | Add Remove Allases                                                                                                    | Add       |  |  |
|                                                                                                    | JDBC Connector     JMS Connector     JMS Connector     JMS Connector     JMS Adapter     JMK Adapter     JMK Adapter     JMK Adapter     JMK Storage     Kess Storage     Leak Detector     Licensing Adapter     Loc Cong Adapter     Log Configurator     Log Viewer     Memory Info                                               |                                                                                                    | Add Remove Allases                                                                                                    | Add       |  |  |

### ClientCodepage

This is the code page for encoding Text and Sticky Note annotations. The default value for this parameter is Cp1252.

On Microsoft Windows platform, the Locale character set is the Windows Code Page (1252 for US English and Western Europe) whereas on a UNIX platform, it is an ISO 8859-X character set (ISO 8859-1 for US English and Western Europe).

Thus, if the client locale character set, is Windows Code Page based (for example: Cp1252 for US English and Western Europe), and the server is UNIX based, then Windows Code Page should be used for encoding the annotations data before committing to the server. This is because; there is an inconsistency in characters mapping between Microsoft Windows Code Pages and the equivalent ISO 8859-X series. For instance, Code page 1252 is built on ISO 8859-1 but uses the range 0x80-0x9F for extra printable characters rather than the C1 control codes used in ISO8859-1.

| 1 1 x O                                                                              | 🖓 🕞 🖶 🖉 🖈 🔘                   |                                                                                                    |                      |
|--------------------------------------------------------------------------------------|-------------------------------|----------------------------------------------------------------------------------------------------|----------------------|
| uster Global Configuration                                                           | Runtime Properties Additional | Info                                                                                                    |                      |
| Application Client                                                                   | Connector Container           | General Resource Adapter Managed Connection Fact                                                                                                    | ory Security Drivers |
| Basic Administration                                                                 | P Connectors                  | Main Connection Definition Properties                                                                                                    |                      |
| ClassLoader Viewer     Classpath Resolver                                            | e- V sap.com/com.sap.jdo      | Configuration Properties                                                                                                    |                      |
| Configuration Adapter                                                                | Key Type Value                | Description                                                                                                    |                      |
| Connector Container                                                                  | - Nort                        | AllowAnonymousU. Java lang Boolean true                                                                                                    | LDAP Anonymous       |
| Contractions                                                                         |                               | CacheRefreshInte java.lang.integer 30                                                                                                    | Cache refresh inte   |
| Distributed Statistics                                                               |                               | ClientCodepage java.lang.String<br>DeploymentInstan java.lang.integer 1                                                                                                    | Codepage for ISRA    |
| EJB Container                                                                        |                               | DomainName Java.lang.String isserver                                                                                                    | Domain name of t     |
| 😭 File Transfer                                                                      |                               | InherentLogin java lang Integer 0                                                                                                    | Inherently login thr |
| HTTP Provider     IOP Provider                                                       |                               | ISLocale iava.lang.String en                                                                                                    | Locale of the Imag   |
| - A Java Mail Client                                                                 |                               | Key: ClientCodepage Type: izvalanu.Str                                                                                                    | ing 🔻                |
| JCo RFC Provider                                                                     |                               | indate indate in | ang -                |
| - P JDBC Connector                                                                   |                               | Value: Description: Codepage for                                                                                                    | ISRA                 |
| JMS Connector<br>JMS Provider                                                        |                               |                                                                                                    |                      |
| - JMX Adapter                                                                        |                               | Add Remove                                                                                                    |                      |
| - JMX Notification                                                                   |                               |                                                                                                    |                      |
| P JNDI Registry                                                                      |                               | Aliases                                                                                                    | Adid                 |
| Key Storage Resk Detector                                                            |                               |                                                                                                    | Add                  |
|                                                                                      |                               |                                                                                                    | Thirmove             |
| Licensing Adapter                                                                    |                               | 1                                                                                                    |                      |
| Licensing Adapter                                                                    |                               |                                                                                                    | Eritt                |
| Locking Adapter                                                                      |                               |                                                                                                    | 1                    |
| Cocking Adapter<br>Cog Configurator<br>CogViewer                                     |                               |                                                                                                    |                      |
| Locking Adapter     Log Configurator     LogViewer     Memory Info                   |                               |                                                                                                    |                      |
| Cocking Adapter<br>Cog Configurator<br>CogViewer                                     |                               |                                                                                                    |                      |
| Locking Adapter     Log Configurator     Log Viewer     Memory Info     Message Info |                               |                                                                                                    |                      |

For Annotations data, ISRA internally retrieves the IS character set and uses the equivalent Windows Code Pages for the following ISO encodings:

| ISO Encoding | MS Windows counterpart |
|--------------|------------------------|
| ISO8859_1    | Cp1252                 |
| ISO8859_2    | Cp1250                 |
| ISO8859_5    | Cp1251                 |
| ISO8859_6    | Cp1256                 |
| ISO8859_7    | Cp1253                 |
| ISO8859_8    | Cp1255                 |
| ISO8859_9    | Cp1254                 |
| ISO8859_13   | Ср1257                 |

Note Specifying an incorrect code page may lead to inconsistency and/or corruption of Annotations data.

#### **GMTEnabled flag**

This parameter takes two values:

- 1. true
- 2. false

The default value of this parameter is false

**Setting "GMTEnabled" to false**: When the flag is set to false, it is assumed that the ISRA client application is not "GMT Enabled" i.e. client applications will not do any timezone conversion. ISRA returns the date committed on the IS to client applications after adjusting the difference between the Application Server timezone and the GMT Timezone. As a result, the dates displayed in applications will be in accordance with the dates committed on the IS.

**Setting "GMTEnabled" to true**: When the flag is set to true, it is assumed that the client application is "GMT Enabled" i.e. client applications will display the dates in GMT. In this case, ISRA returns the date committed on the IS in the GMT timezone, without any adjustment. Set this value to true only if you have made changes to your application after of an upgrade to ISRA 3.3 FP6 or ISRA 3.4 FP2.

#### **ISLocale**

This is a String parameter which represents the ISRA Locale. The administrator can set the value of this configurable property as that of the IS locale. It is a lower-case two-letter code as defined by ISO-639. The default value of this parameter is "en" (English locale). The ResourceBundle used in ISRA will depend on the value set by the user for this property.

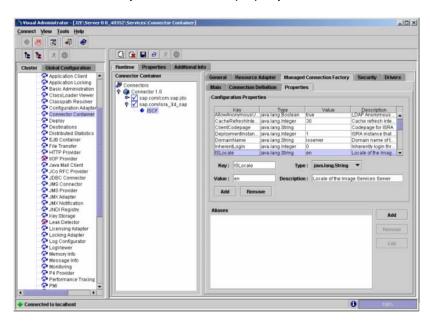

#### IgnoreObjectBusyMsgInDocMigration

This is a Boolean parameter which can be set to true to ignore the [77,0,11 The object is busy] error, incase of DocMigration. The default value for this parameter is false.

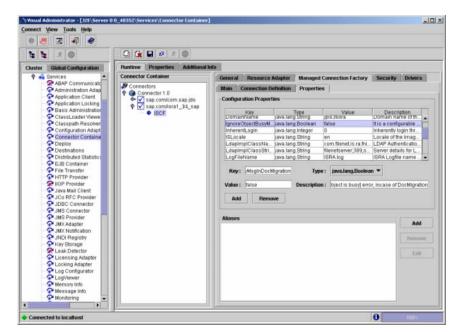

#### Configuring SAP NetWeaver WAS 6.40 Specific Parameters

The Connector Container Service in the J2EE Engine provides support for pooling EIS connections, which can be reused.

You can configure the connection pooling for each ManagedConnectionFactory at deployment time.

Once the configurable properties are set for ISRA, the Application Server-specific parameters, for connection pooling, need to be configured. In case of SAP NetWeaver server, the properties that need to be specified are:

- max-connections-number
- max-time-to-wait-connections
- connection-lifetime
- run-cleanup-thread

The steps to configure these properties are:

 In the SAP NetWeaver Visual Administrator Console, navigate to the Connection Definition tab, under Managed Connection Factory tab in ISCF. Refer to <u>Configuring Deployed ISRA</u> section for details. The following screen appears.

| D 🛃 🛋 🛷                                                                                                    | $\sim$                        |                                                                                                    |                                                  |  |
|----------------------------------------------------------------------------------------------------|-------------------------------|----------------------------------------------------------------------------------------------------|--------------------------------------------------|--|
| <b>h h k</b>                                                                                                    |                               |                                                                                                    |                                                  |  |
| uster Global Configuration                                                                                                    | Runtime Properties Additional | linfo                                                                                                    |                                                  |  |
| Application Client                                                                                                    | Connector Container           | General Resource Adapter                                                                                       | Managed Connection Factory Security Drivers      |  |
| P Basic Administration                                                                                                    | Connectors                    | Main Connection Definition                                                                                     | Properties                                       |  |
| ClassLoader Viewer     Classpath Resolver                                                                                                    | - Sap.com/com.sap.jdo         | Connection Factory Interface :                                                                                 | lavar.resource.cci ConnectionFactory             |  |
| Configuration Adapter                                                                                                    |                               | Connection Factory Impl Class :                                                                                | com.filenet.is.ra.cci.FN_JS_CciConnectionFactory |  |
| Connector Container                                                                                                    | All Process                   | Connection Interface :                                                                                         | lavax resource.cci Connection                    |  |
| Destinations     Distributed Statistics                                                                                                    |                               | Connection Impl Class :                                                                                        | com filenet is ra col FN_IS_CorConnection        |  |
| EJB Container                                                                                                    |                               | and a second second second second second second second second second second second second second second second |                                                  |  |
| File Transfer                                                                                                    |                               | Connector JNDI Name :<br>Connection Pooling                                                                    | 1994                                             |  |
| JCo RFC Provider<br>JJMS Connector<br>JJMS Connector<br>JJMS Provider<br>JJMS Notification<br>JJMS Notification<br>JJNS Registry<br>Key Storage<br>Licensing Adapter<br>Licensing Adapter<br>Licensing Adapter<br>Log Configurator<br>Log Viewer<br>Message Info<br>Message Info<br>Message Info<br>P P4 Provider |                               | Expiration: 💌<br>Connection Lifetime: 600<br>Cleanup Thread: 300                                               | Maximum Connections: 15                          |  |

 Select the Expiration check box. The Connection Lifetime, and Cleanup Threat fields get enabled. Enter their values, and also in the fields: Maximum Connections, and Maximum Time to Wait for Connection. Click Save. A confirmation message appears.

| Message | 2                 | × |
|---------|-------------------|---|
| Ê       | Save successuful. |   |
|         | ОК                |   |

3. Click OK.

The SAP NetWeaver connection pooling specific parameters gets configured.

A description of each attribute is given below:

- **max-connections-number** this defines the maximum number of connection instances that can be stored in the connection pool
- max-time-to-wait-connections using this parameter you can define how many seconds the system waits for a connection to be released if there are no free connections and the maximum number of pooled connections is already achieved. The system throws an exception after this interval.
- connection-lifetime use this parameter to define how many seconds a connection may stay in pool before it is closed
- run-cleanup-thread using this parameter you can schedule a thread that periodically cleans up unused connection objects at a regular interval that you set in seconds.

### **Configuring Multiple IS Servers with ISRA**

To configure ISRA for accessing multiple IS servers, create a Connection Factory for each IS that user wants to connect.

To create a new connection factory, perform the following steps:

 In the SAP NetWeaver Administrative Console, navigate to ISCF. Refer to <u>Configuring Deployed ISRA</u> section and follow through till step 5 for details. The following screen appears.

|                                                                                                    | 10                    |                                                     |
|----------------------------------------------------------------------------------------------------|-----------------------|-----------------------------------------------------|
| Auster Global Configuration Runtime Properties                                                                                                    |                       |                                                     |
| Application Client  Connector Container                                                                                                    | General Resource      | Adapter Managed Connection Factory Security Drivers |
| Application Locking     Basic Administration     ClassLoader Viewer     Classpath Resolver     ✓ Sap.com/cor     Sap.com/cor                                                                                                    | Display Name :        |                                                     |
| Configuration Adapter<br>Connector Container<br>Oppioy<br>Destinations<br>Distributed Statistics<br>Elis Container                                                                                                    | Description :         |                                                     |
| File Transfer     HTTP Provider     HIOP Provider     Jor Mail Client                                                                                                    | Vendor Name :         | FileNet                                             |
| - Co RFC Provider                                                                                                    | Spec Version :        | 1.0                                                 |
| A JDBC Connector                                                                                                    | EIS Type :            | FileNet Image Services                              |
| JMS Provider     JMS Provider     JMK Adapter     JMC Notification     JMC Notification                                                                                                    | Version :             | 330                                                 |
| Key Storage     Key Storage     Key Stora | License Description : |                                                     |
| Memory Info<br>Message Info<br>Monitoring                                                                                                    | Is License Required : | ō                                                   |
| P4 Provider     Performance Tracing                                                                                                    | Rar File Name :       | BRArar                                              |
| - PMI -                                                                                                    | Is Real Application : |                                                     |

2. Click on the **Clone** button. The following dialog box appears.

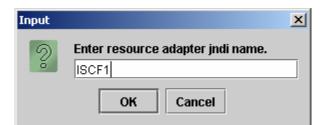

**3.** Enter a **JNDI name**, and click **OK**. The following confirmation message appears.

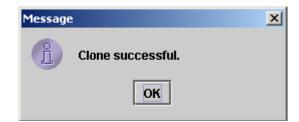

4. Click OK. The following screen appears.

| lobal Configuration                                                                                                    | Runtime Properties Additional                                                                                                    | linfo                                                                                                    |                                                                                              |                                                            |                                                                                            |            |                                                                         |
|----------------------------------------------------------------------------------------------------|----------------------------------------------------------------------------------------------------|----------------------------------------------------------------------------------------------------|----------------------------------------------------------------------------------------------|------------------------------------------------------------|--------------------------------------------------------------------------------------------|------------|-------------------------------------------------------------------------|
| Cluster                                                                                                    | Connector Container                                                                                                    | General Resource A                                                                                                    | dapter                                                                                       | Managed C                                                  | onnection Factory                                                                          | Security E | Drivers                                                                 |
| ABAP Communic     Administration At                                                                                                    | Connectors Connector 1.0 Connector 1.0 Conn | Main Connection Definition Properties Configuration Properties                                                                                                    |                                                                                              |                                                            |                                                                                            |            |                                                                         |
| Application Cleim<br>Application Cock<br>Basic Administra<br>Classpath Resol<br>Configuration Ad<br>Deploy<br>Destinations<br>Distributed Statis<br>ELIS Contrainer<br>File Transfer<br>HITTP Provider<br>JJob Provider<br>JJob Provider<br>JJob Registry<br>AJSC ORFC Provide<br>JJOBC Connector<br>JJBC Connector<br>JJBC Connector<br>Connector<br>C |                                                                                                    | Key<br>AllowkonymousUs.<br>Cache Bereshintewa<br>ClientCodepage<br>Deploymerintsance<br>DomainName<br>InherentLogin<br>ISLocale<br>Key: DomainNam<br>Value: pis36ora<br>Add Remon | iava lan<br>java lan<br>java lan<br>java lan<br>java lan<br>java lan<br>java lan<br>java lan | g String<br>g Integer<br>g String<br>g Integer<br>a String | Value<br>true<br>30<br>2<br>pis380ra<br>0<br>en<br>e: java.Jang.String<br>n: Domain name o |            | thous u A<br>sh interv.<br>or ISRA<br>ce that i<br>gin thro<br>a Image. |

5. A clone of the ISCF connection factory is created. Go to Properties tab under Managed Connection Factory tab. Change the values in the desired properties and click Add.

**Note** Values against the **DomainName**, and **DeploymentInstance** must be changed. The user may also change the value in **OrganizationName**.

**6.** After changing the values against all the properties, click **Save**. The following confirmation message appears.

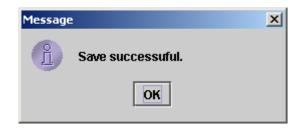

7. Click OK.

A new connection factory is created.

3

# Configuring and Deploying ISRA Console and Sample Application

### **ISRA Console**

The LoadISRA utility from ISRA 3.4.0 has now been replaced with the ISRA Console (in ISRA 3.4 fixpack 1 and above). This ISRA console has been developed to show the ra.xml properties in a well formatted table and also features buttons to enable/disable/edit logging levels dynamically.

The dynamic update of logging allows the user to enable and change logging levels while the ISRA is running and without needing to restart the appserver. The console also features links to launch Sample Application and to view JVM statistics.

This console is available as a Web Module (ISRAConsole.war) within ISRAConsole.ear and gets deployed automatically during the deployment of ISRAConsole.ear

### **Configuring Sample Application**

The ISRA console and Sample Application are packaged within a single Enterprise Application Archive File (**ISRAConsole.ear**).

ISRAConsole.ear consists of:

- Two Web modules:
  - o ISRASampleWEB.war (ISRA Sample Application)
  - o ISRAConsole.war (ISRA Console)
- Deployment Descriptor (application.xml)

This chapter illustrates the deployment and configuration of the ISRA Console and Sample Application on SAP WAS 6.40 Application Server.

**Note** ISRA product media comes with an IBM FileNet Image Viewer, which can be used to display the TIFF, JPEG, BMP, and other supported file formats on a Java-enabled browser.

This Sample Application is intended solely for illustrative purposes and it should not be expected to perform useful work, or be used for production deployment. This Sample Application is to be used strictly as reference material.

It is assumed that ISRA is deployed and configured for the target IS.

In ISRA 3.4 fixpack 1, a new properties file "jndiISRA.properties" has been introduced and it gets created in Application Server home directory. The JNDI names of connection factories mentioned in this properties file, which will be used by Sample application to display on the login page. Two JNDI names "ISCF" and "ISCF1" are mentioned in the file by default. Additional library names can be included by providing comma separated entries. The property file is mandatory and it should contain the same names as the JNDI Binding Paths specified for the configured ISRA ConnectionFactories.

For configuring Sample application, certain properties need to be updated in the web.xml of the **ISRASampleWEB.war**.

Follow the below steps for extracting web.xml from ISRASampleWEB.war.

- 1. Extract ISRASampleWEB.war from ISRAConsole.ear.
- 2. Extract web.xml from ISRASampleWEB.war.
- **3.** Add the following <resource-ref> tag after </welcome-file-list> tag in **web.xml** file for the web application:

```
<resource-ref>
<description>ISRA</description>
<res-ref-name>ISCF</res-ref-name>
<res-type>javax.resource.cci.ConnectionFactory</res-
type>
<res-auth>Application</res-auth>
</resource-ref>
```

Note With every new connection factory created, the above <resource-ref> tag has to be added, with the appropriate resource reference name. For example: when JNDI name of connection factory is ISCF, then <res-refname> is ISCF, and when JNDI name of connection factory is ISCF1, then <res-ref-name> is ISCF1.

This is done only in case of configuring multiple instances of IS servers. For details on the same, refer to <u>Configuring Multiple IS Servers with</u> <u>ISRA</u> section.

4. Create a file **web-j2ee-engine.xml** file for the web application with the following content,

<?xml version='1.0' encoding='UTF-8'?>

<!DOCTYPE web-j2ee-engine SYSTEM 'web-j2ee-engine.dtd'>
<web-j2ee-engine/>

- 5. Add web-j2ee-engine.xml file in the ISRASampleWEB.war file (inside /WEB-INF) of ISRAConsole.ear.
- 6. To enable extended annotation functionality modify the following parameters in **web.xml**:
  - a. Change env-entry-value for "DOCCLASSNAME" to the document class configured in the IS for digital signatures.

<env-entry-value>digDocClass</env-entry-value>

b. Change env-entry-value for "MAXROWS" to the number of records to be fetched from the given document class.

<env-entry-value>200</env-entry-value>

**7.** To enable Remote Printing functionality modify the following parameters in **web.xml**:

a. Change env-entry-value for "USEPRINTVIEWOPTION" to either Yes or No. This value will determine whether to honor the print/view preference set in the **web.xml** or to take the value returned by ViewOne. Default value is No.

<env-entry-value>No</env-entry-value>

 b. Change env-entry-value for "PRINTVIEWOPTION" to either View Only =1, Print Only =2, Print/View =3. This value indicates the value of Print/View. The default value is 3.

<env-entry-value>3</env-entry-value>

Note If the PRINTVIEWOPTION is set to 3 (default) then the sticky note would be saved as a normal sticky note. If PRINTVIEWOPTION value is specified as 1 or 2 then the annotations will be saved as an extended annotation (*Extended annotations* are non-standard annotations which are saved with a class name parameter (*F\_CLASSNAME*) of "Proprietary", a class id property (*CLASS\_ID*) of {A91E5DF2-6B7B-11D1-B6D7-00609705F027} and a subclass name property (*F\_SUBCLASS*) that describes the annotation).

The value of PRINTVIEWOPTION would be honored for each sticky note individually, and not for all the sticky notes on a document as a whole.

Thus, the setting for PRINTVIEWOPTION would be processed for either a new annotation being added or an existing annotation being modified.

- 8. Update web.xml in ISRASampleWEB.war.
- 9. Update ISRASampleWEB.war in ISRAConsole.ear.

After the above configuration, deploy the ISRAConsole.ear into SAP NetWeaver WAS 6.40.

## **Deploying ISRA Console and Sample Application**

This section describes how to deploy the ISRA Console and Sample Application on a SAP WAS 6.40 Server to access ISRA in a managed environment. It is assumed that ISRA is deployed and configured for the target IS.

To deploy the ISRA Console and Sample Application, perform the following steps:

1. Run the **DeployTool.bat** file from the following location \\usr\<sap was instance>\J2E\JC00\j2ee\deploying to start the deploying tool of SAP WAS 6.40. The following screen appears.

| ∆]Deploy Tool                                        |  |
|------------------------------------------------------|--|
| Project Help                                         |  |
|                                                      |  |
| JZEE Components Assembler Deployer Server Components |  |
|                                                      |  |

### 2. Click Project > New Project.

| Deploy Tool          |        |                                 | _ 🗆 🗙 |
|----------------------|--------|---------------------------------|-------|
| Project Help         |        |                                 |       |
| New Project          | Ctrl-N |                                 |       |
| 😅 Open Project       | Ctrl-O | bler Deployer Server Components |       |
| Save                 |        |                                 |       |
| Save As              |        |                                 |       |
| Close Project        |        |                                 |       |
| Dptions              |        |                                 |       |
| Errors in Project    |        |                                 |       |
| ∰.≢ <u>M</u> ake All |        |                                 |       |
| 1.img_viewer_33.dlp  |        |                                 |       |
| 2.img_jboss.dlp      |        |                                 |       |
| 3.img_viewer.dlp     |        |                                 |       |
| <u>4</u> dlp         |        |                                 |       |
| 5.isra1_33_sap.dlp   |        |                                 |       |
| Exit                 | Ctrl-X |                                 |       |
|                      |        |                                 |       |
|                      |        |                                 |       |
|                      |        |                                 |       |
|                      |        |                                 |       |
|                      |        |                                 |       |
|                      |        |                                 |       |
|                      |        |                                 |       |
|                      |        |                                 |       |
|                      |        |                                 |       |
|                      |        |                                 |       |
|                      |        |                                 |       |
|                      |        |                                 |       |
|                      |        |                                 |       |
|                      |        |                                 |       |
|                      |        |                                 |       |
| <u> </u>             |        |                                 |       |
|                      |        |                                 |       |

**3.** The following screen appears.

| New Project Current Directory D:\ |                                                                                                    |
|-----------------------------------|----------------------------------------------------------------------------------------------------|
| Directories                       | Files   bea   JoeployManager   globalization   img_iboss   img_viewer   img_viewer_34   installer_change_keys   ISRA   ISRA 3.2.1_PATCH1_INST   ISRA 34 UTC   ISRA 34.0   ISRA 3.4.0   ISRA 3.4.0_debug   isra12   isra123 |
| Address                           | DK Cancel                                                                                                    |

4. Select the desired location, and enter the name of the folder to be created in the Address field, for example sample\_ear. Then click OK.

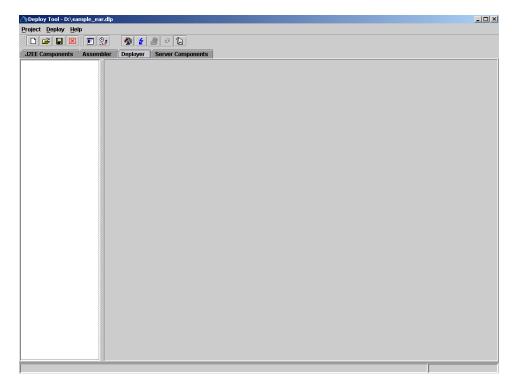

5. Click on the **Deployer** tab and then click the **Connect** button. The following screen appears.

| 🛆 Login    |               |            | x |
|------------|---------------|------------|---|
| User Name: | Administrator | SAD        |   |
| Password:  | *****         | SAL        |   |
| Host:      | localhost     | Connect    |   |
| Port:      | 50004         | Cancel     |   |
| Transport  | Layers        |            |   |
| No Layer   |               | ▼ Settings |   |
|            |               |            |   |

6. Enter the **Password**, and click **Connect**. The following screen appears.

| ∕ Deploy Tool - D:\sample_ear.dlp                    |  |
|------------------------------------------------------|--|
| Project Deploy Help                                  |  |
|                                                      |  |
| J2EE Components Assembler Deployer Server Components |  |
|                                                      |  |
|                                                      |  |
| Connected.                                           |  |

7. Click on the Load Ear button. The following screen appears.

| Directories                                                                                                    | Files                |   |
|----------------------------------------------------------------------------------------------------|----------------------|---|
| <ul> <li>Productors.org</li> <li>Productors.org</li> <li>Productors.org</li> <li>RECYCLER</li> <li>ReflectionX</li> <li>Presources</li> <li>Pritesh</li> <li>Pritesh</li> <li>P</li></ul> | FNImageViewer.ear    |   |
| © isapdb                                                                                                    |                      |   |
| ©  Server                                                                                                    | Filters              |   |
| ©- ⊇ softwares                                                                                                    | Archive Files (.ear) | • |

8. Navigate to the updated **ISRAConsole.ear** file. Refer to <u>Configuring</u> <u>Sample Application</u> section. Then click **OK**.

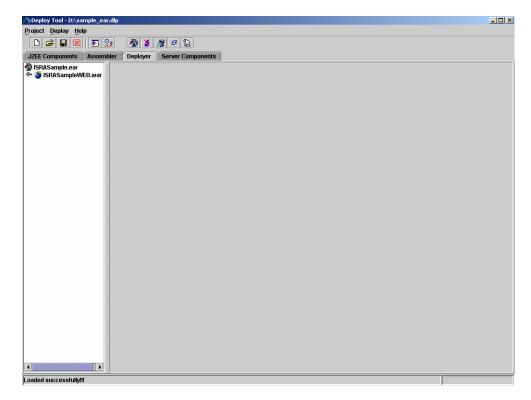

9. Right-click on ISRAConsole.ear file. In the context menu navigate to Deployment > Deploy Ear.

| 🛆 Deploy Tool - | D:\sample_ear.        | dlp                  |               |          |                  |            |                    |   |  |
|-----------------|-----------------------|----------------------|---------------|----------|------------------|------------|--------------------|---|--|
| Project Deploy  |                       |                      |               |          |                  |            |                    |   |  |
| 👹 🗅 🚅 星         | I 🗵 🗉 🕺               | ; 🚳 🕽                | 🕻 🖓 🗷 🕻       | 3        |                  |            |                    |   |  |
| J2EE Compone    | ents Assembl          | ler Deploye          | er Server Co  | omponent | S                |            |                    |   |  |
| ISRASample      | EAR A                 | Descriptor           | Log Configu   | ration   | JMS Connectivity | DataSource | DataSource Aliases |   |  |
| 🖻 🍯 ISRASan     | <u>EAR</u>            |                      | Security View | Extra    | nformation Ad    | ditional   |                    |   |  |
|                 |                       | MAD Eiloe            |               |          | File Name:       |            |                    |   |  |
|                 | Deploy <u>m</u> ent → | 🖓 Deploy E<br>Update | Ctrl-P        | 000000   | Context Root:    |            |                    |   |  |
|                 | Properties            | Undeploy             | our r         |          | Context tool.    |            |                    |   |  |
|                 |                       |                      |               | 00000    |                  |            | Modify             | ý |  |
|                 |                       |                      |               |          |                  |            |                    |   |  |
|                 |                       |                      |               |          |                  |            |                    |   |  |
|                 | 1000                  |                      |               | 100000   |                  |            |                    |   |  |
|                 |                       |                      |               |          |                  |            |                    |   |  |
|                 |                       |                      |               | 20000    |                  |            |                    |   |  |
|                 |                       |                      |               |          |                  |            |                    |   |  |
|                 |                       |                      |               | 00000    |                  |            |                    |   |  |
|                 |                       |                      |               | 00000    |                  |            |                    |   |  |
|                 |                       |                      |               |          |                  |            |                    |   |  |
|                 | 10000                 |                      |               | 100000   |                  |            |                    |   |  |
|                 |                       |                      |               |          |                  |            |                    |   |  |
|                 |                       |                      |               | 10000    |                  |            |                    |   |  |
|                 |                       |                      |               |          |                  |            |                    |   |  |
|                 |                       |                      |               |          |                  |            |                    |   |  |
|                 |                       |                      |               | 00000    |                  |            |                    |   |  |
|                 |                       |                      |               |          |                  |            |                    |   |  |
|                 |                       |                      |               | 10000    |                  |            |                    |   |  |
|                 |                       |                      |               |          |                  |            |                    |   |  |
|                 |                       |                      |               | 00000    |                  |            |                    |   |  |
| •               |                       | <u> </u>             |               |          |                  |            |                    |   |  |
| Loaded succes   |                       |                      |               |          |                  |            |                    |   |  |

10. Click Yes.

| Applicati | on deployed 🔀                                               |
|-----------|-------------------------------------------------------------|
| 2         | Application deployed successfully. Do you want to start it? |
|           | Yes No                                                      |

ISRA Console and Sample Application - deployed. The message "Application Started Successfully" is displayed in the status bar.

#### **Using the ISRA Console**

To access the ISRA Console, follow the steps below:

 Go to the location where the application is available (http://<AppServerName>: <AppServerPort>/<ApplicationContextRoot>)ApplicationContextRoot is ISRAConsole.
 For example : http://9.126.94.39:9088/ISRAConsole/

| 😻 ISRA Administration - Mozilla Firefox: IBM Edition                                                                        |                 | _ 🗆 🗙 |
|----------------------------------------------------------------------------------------------------|-----------------|-------|
| Ele Edit View Higtory Bookmarks Tools Help                                                                                  |                 | *     |
| 👍 • 🗼 • 💽 💿 🏠 🗈 http://9.126.94.64:9080/ISRAConsole/                                                                        | Google          | Q     |
| 📄 IBM Business Transfo 📄 IBM Standard Softwa 📄 IT Help Central 🧇 Join World Communit 🚞 IBM                                  |                 |       |
| ISRA Administration Console                                                                                                 |                 |       |
| JNDI Name: Submit.                                                                                                    |                 |       |
|                                                                                                    |                 | 1     |
| The ISRA Administration console supports IBM Filenet Image Services Resource Adapter 3.4 Fix Pa<br>(c) 2008 IBM Corporation | ck 1 and above. |       |

2. Enter the JNDI name of the library and click **Submit**.

A page showing the current values configured in the ra.xml is shown along with controls to edit the ISRA logging levels.

A link has been provided on the page, to access the ISRA Sample Application.

| History Bookmarks Tools Help                                           |                                        |                                             |
|------------------------------------------------------------------------|----------------------------------------|---------------------------------------------|
| 2 😥 🏠 📄 http://9.126.94.64:90                                          | )80/ISRAConsole/DisplayRAServlet       | C Google                                    |
|                                                                        |                                        |                                             |
| ransto 📋 IBM Standard Softwa 📋 IT I                                    | Help Central 🧇 Join World Communit 🚞 I | 3M                                          |
| ICI                                                                    | RA Administratio                       | Como la                                     |
| 15                                                                     | KA Administratio                       | on Console                                  |
|                                                                        |                                        |                                             |
| Set ISRA Logging                                                       | ISRA Release                           | Version : ISRA 3.4 Fix Pack 1               |
| 00 0                                                                   |                                        |                                             |
| <ul> <li>No Logging</li> <li>Warning and Exceptions Logging</li> </ul> | ISCF: Custom                           | Properties defined in ra.xml                |
| <ul> <li>Information Logging</li> </ul>                                |                                        |                                             |
| ○ Debug Logging                                                        | Custom Property                        | Value                                       |
| _                                                                      | IS Domain Name                         | velocity3                                   |
| Enable RPC Logging                                                     | IS Organisation Name:                  | IBM                                         |
| Change Logging Level                                                   | Product Name                           | IBM FileNet Image Services Resource Adapter |
| Change Logging Lever                                                   | Product Version                        | ISRA 3.4.0.1 Enterprise                     |
|                                                                        | Cache Refesh Interval (in minutes):    | 30                                          |
|                                                                        | Deployment Instance:                   | 1                                           |
| View JVM Statistics                                                    | Client Code Page:                      | Cp1252                                      |
|                                                                        | Char Set Encoding:                     | ISO8859_1                                   |
|                                                                        | Page Buffer Size (Bytes):              | 65536                                       |
| ISRA Sample Application                                                | Log File Name:                         | ISRA_1_0008.log                             |
|                                                                        | RPC Log File Name:                     | ISRA_1_0008_RPC.log                         |
|                                                                        | RPC Logging Mode:                      | 0                                           |
| Main Page                                                              | RPC Logging Mode:                      | 0                                           |

Changes to the logging level settings are applied to ISRA with immediate effect. The changes to logging levels are updated in the properties displayed on the screen. The changes are valid till the application server is recycled. When the application server is restarted the log level settings specified in the ra.xml are used.

3. The JVM statistics can be used to study the memory usage in the Application Server JVM.

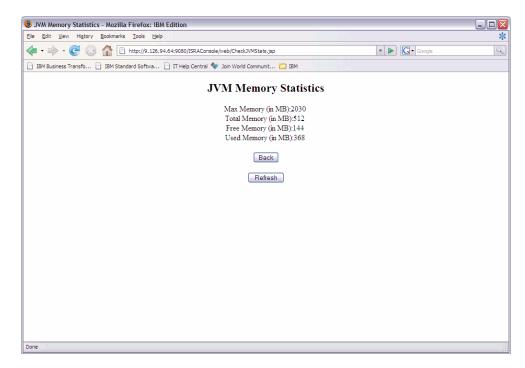

### **Configuring IBM FileNet Image Viewer**

Before deploying FNImageViewer, perform the following steps:

- 1. Extract FNImageViewer.war from FNImageViewer.ear.
- 2. Extract web.xml from FNImageViewer.war.
- **3.** Change the file **web.xml** file for the web application with the following content,

```
<?xml version="1.0" ?>
<!DOCTYPE web-app PUBLIC "-//Sun Microsystems,
Inc.//DTD Web Application 2.3//EN"
"http://java.sun.com/j2ee/dtds/web-app_2_2.dtd">
<web-app id="WebApp_1">
</web-app>
```

- 4. Update web.xml in FNImageViewer.war.
- 5. Update FNImageViewer.war in FNImageViewer.ear.

After the above configuration, deploy the FNImageViewer.ear into SAP NetWeaver WAS 6.40.

## **Deploying IBM FileNet Image Viewer**

This section describes how to deploy the FNImageViewer on SAP WAS 6.40 Application Server in a managed environment. IBM FileNet Image Viewer application is used by the ISRA Sample Application to display documents of specific mime types (TIFF, JPEG and BMP). It is assumed that ISRA is deployed and configured for the target IS. Skip this section, if you do not want the IBM FileNet Image Viewer configured with the ISRA Sample application.

Note Before deploying FNImageViewer.ear on SAP WAS6.40, make an entry "ViewOne" in <welcome-file> tag of web.xml file present in FNImageViewer.war extracted from FNImageViewer.ear.

To deploy IBM FileNet Image Viewer, perform the following steps:

1. Run the **DeployTool.bat** file from the following location \\usr\<sap was instance>\J2E\JC00\j2ee\deploying to start the deploying tool of SAP WAS 6.40. The following screen appears.

| Deploy Tool                                          | _ 🗆 × |
|------------------------------------------------------|-------|
| Project Help                                         |       |
|                                                      |       |
| J2EE Components Assembler Deployer Server Components |       |
|                                                      |       |
|                                                      |       |

2. Click Project > New Project.

| Deploy Tool                                           |  |
|-------------------------------------------------------|--|
| Project Help                                          |  |
| New Project Ctrl-N 🗵 🗉 👷                              |  |
| Copen Project Cth-O embler Deployer Server Components |  |
| Save Citi-s                                           |  |
| Save As                                               |  |
| S Close Project                                       |  |
| Options                                               |  |
| Errors in Project                                     |  |
| ₽ Make All                                            |  |
| 1.img.dlp                                             |  |
|                                                       |  |
| 3.sample.dtp                                          |  |
| 4_isra_33_sap.dlp                                     |  |
| <u>5</u> .isra_33_sap.dlp                             |  |
| Exit CHI-X                                            |  |
|                                                       |  |
|                                                       |  |
|                                                       |  |
|                                                       |  |
|                                                       |  |
|                                                       |  |
|                                                       |  |
|                                                       |  |
|                                                       |  |
|                                                       |  |
|                                                       |  |
|                                                       |  |
|                                                       |  |
|                                                       |  |
|                                                       |  |
|                                                       |  |
|                                                       |  |
| J                                                     |  |

**3.** The following screen appears.

| New Project Current Directory D:\ Directories System System A:\ A:\ A:\ C:\ C:\ C:\ C:\ C:\ C:\ C:\ C:\ C:\ C | Files<br>bea<br>DeployManager<br>globalization<br>img_iboss<br>img_viewer<br>img_viewer_34<br>installer_change_keys<br>ISRA<br>ISRA 3.2.1_PATCH1_INST<br>ISRA 34 UTC |
|----------------------------------------------------------------------------------------------------|----------------------------------------------------------------------------------------------------|
| Address                                                                                                    | ISRA 3.4.0_debug   isra12   isra123   Filters   Project Files. (.dlp)                                                                                                |

4. Select the desired location, and enter the name of the folder to be created in the Address field, for example FNImageViewer. Then click OK.

| 🗥 Deploy Tool - C:\FNImageYiewer.dlp                 |  |
|------------------------------------------------------|--|
| Project Deploy Help                                  |  |
| D 😂 🖬 🔀 🗉 💱 🖓 💋 🕼                                    |  |
| J2EE Components Assembler Deployer Server Components |  |
|                                                      |  |
|                                                      |  |
|                                                      |  |
|                                                      |  |
|                                                      |  |
|                                                      |  |
|                                                      |  |
|                                                      |  |
|                                                      |  |
|                                                      |  |
|                                                      |  |
|                                                      |  |
|                                                      |  |
|                                                      |  |
|                                                      |  |
|                                                      |  |
|                                                      |  |
|                                                      |  |
|                                                      |  |
|                                                      |  |
|                                                      |  |
|                                                      |  |
|                                                      |  |
|                                                      |  |
|                                                      |  |

5. Click on the **Deployer** tab and then click the **Connect** button. The following screen appears.

| △Login                   | ×          |
|--------------------------|------------|
| User Name: Administrator | CAD        |
| Password: *******        | SAP        |
| Host: localhost          | Connect    |
| Port: 50004              | Cancel     |
| Transport Layers         |            |
| No Layer                 | ✓ Settings |

6. Enter the **Password**, and click **Connect**. The following screen appears.

| △>Deploy Tool - C:\FNImageViewer. | llp                           | _ 🗆 × |
|-----------------------------------|-------------------------------|-------|
| Project Deploy Help               |                               |       |
| 🗅 🖨 🖬 🗵 🗉 👷                       | 🚳 🗶 🏽 🔁                       |       |
| J2EE Components Assembler         | De Load Ear Server Components |       |
| ] J2EE Components Assembler       | De Load Ear Server Components |       |
|                                   |                               |       |
| Connected.                        |                               |       |

7. Click on the Load Ear button. The following screen appears.

| 🛆 Choose ear file                                                | ×                      |
|------------------------------------------------------------------|------------------------|
| Current Directory                                                |                        |
| C:\ISRA3301\Sample                                               |                        |
| Directories                                                      | Files                  |
| 🗢 📄 Documents ar 📥 📑                                             | 📮 source               |
| 🗣 🗀 dummy 🔤 💳                                                    | ISRASample.ear         |
| 🗣 🛄 FileNet 👘 🙆                                                  | Ex ISTASample.ea       |
| 🗣 🦲 fnsw 🛛 🧕                                                     |                        |
| 📃 🔚 🛄 img_screens 🔤 🚞 👔                                          |                        |
| P- 🗀 ISRA3301 - 🖓                                                |                        |
| - Docs                                                           |                        |
| 🗣 🧰 FNImageVi 🛛 🚃                                                |                        |
| 🗣 🗋 Jar                                                          |                        |
| <ul> <li>Image: Sample</li> <li>Image: SystemMa</li> </ul>       |                        |
| © ⊇ Util                                                         |                        |
|                                                                  |                        |
| <ul> <li>P ⊇ j2sdk1.4.2_05</li> <li>P ⊇ j2sdk1.4.2_08</li> </ul> | Filters                |
| © ☐ JEsuk 1.4.2_00<br>© ☐ JBuilder9 ▼                            | Archive Files (.ear) 🔻 |
|                                                                  |                        |
|                                                                  |                        |
| Address C:\ISRA3301\Sample\FNIma                                 | geviewer.ear           |
|                                                                  | Canad                  |
| OK                                                               | Cancel                 |

8. Navigate to the updated **FNImageViewer.ear** file. Refer to <u>Configuring</u> <u>IBM FileNet Image Viewer</u> section. Then click **OK**.

| ∧Deploy Tool - C:\FNImage¥iewer.<br>Project Deploy Help | dp                         |   |
|---------------------------------------------------------|----------------------------|---|
|                                                         |                            |   |
| J2EE Components Assembler                               | Deployer Server Components |   |
| FNImageViewer.ear                                       |                            |   |
| .oaded successfully!!!                                  |                            | _ |

 Right-click on FNImageViewer.ear file. In the context menu navigate to Deployment > Deploy Ear.

| A Deploy Tool - C:\FNImageYiewer.dlp                                                                 | <u>- 0 ×</u> |
|----------------------------------------------------------------------------------------------------|--------------|
| Project Deploy Help                                                                                  |              |
|                                                                                                    |              |
| JZEE Components Assembler Deployer Server Components                                                 |              |
| FNImageView     FAR     Pescriptor     Log Configuration     JMS Connectivity     DataSource Aliases |              |
| Context Security View Extra Information Additional                                                   |              |
| Deployment > 2 Deploy Ear CtthE File Name:                                                           |              |
| Properties Update Ctri-P Context Root:                                                               |              |
| The please service and the context root.                                                             |              |
| Modify                                                                                               |              |
|                                                                                                    |              |
|                                                                                                    |              |
|                                                                                                    |              |
|                                                                                                    |              |
|                                                                                                    |              |
|                                                                                                    |              |
|                                                                                                    |              |
|                                                                                                    |              |
|                                                                                                    |              |
|                                                                                                    |              |
|                                                                                                    |              |
|                                                                                                    |              |
|                                                                                                    |              |
|                                                                                                    |              |
|                                                                                                    |              |
|                                                                                                    |              |
|                                                                                                    |              |
|                                                                                                    |              |
|                                                                                                    |              |
| Loaded successfully!!!                                                                               |              |

10. Click Yes.

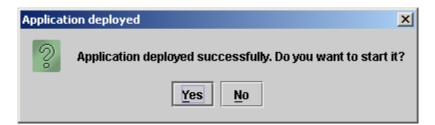

FNImageViewer is deployed. The message "Application Started Successfully" is displayed in the status bar.

## **IBM FileNet Image Viewer Quick Start Feature**

The Quick Start feature provides a mechanism for initializing a Web browser, Java, and Image Viewer session. The background task required to initialize an Image Viewer session is done at the time when the Web browser is initialized, prior to the time when Image Viewer is actually required. This reduces the startup time of Image Viewer. This feature is supported on various Operating Systems, such as Microsoft Windows 98, NT, 2000 Professional, and XP. The only Web browser supported for this feature is Internet Explorer. The Quick Start feature is not enabled by default; user needs to manually enable it.

### **Enabling Quick Start Feature**

To enable quick start feature:

- 1. Extract FNImageViewer.ear from the patch.
- 2. Check the availability of "quickstart.htm" file in the FNImageViewer.war extracted from FNImageViewer.ear
- 3. Extract ISRAConsole.ear from the patch.
- 4. Extract ISRASampleWEB.war file from ISRAConsole.ear.
- 5. Extract 'DisplayDocument.jsp' file from ISRASampleWEB.war.
- **6.** Add the highlighted tag to the file as shown in the code segment below:

```
<APPLET CODEBASE = "/FNImageViewer/FNJavaVlFiles" ARCHIVE
="ji.jar"
CODE = "ji.applet.jiApplet.class" NAME = " viewONE" WIDTH =
"100%"
HEIGHT = "97%" HSPACE = 0 VSPACE = 0 ALIGN = middle
MAYSCRIPT="true">
-- -- --
<%if(RAVersion2.equalsIgnoreCase("Enterprise")){%>
-- -- --
<param name="UserId" value="<%=userId%>">
<param name="UserId" value="<%=userId%>">
<param name="guickstartURL" value="quickstart.htm">
<%}/*End of if condition where
RAVersion2.equalsIgnoreCase("Enterprise")*/%>
```

- 7. Save and close the file.
- 8. Bundle the new file into ISRASampleWEB.war
- 9. Bundle the WAR file into ISRAConsole.ear.
- **10.** Undeploy the old ISRAConsole.ear
- **11.** Deploy the new ISRAConsole.ear.
- **12.** Open a document in IBM FileNet Image Viewer.
- **13.** Right-click the document to open the context menu.
- 14. From the context menu, click Preferences > QuickStart to enable the Quick Start feature. A 'tick' icon appears on the left-hand side of the Quick Start menu indicating that the feature is enabled.

Enabling the Quick Start feature will add an icon within the System tray (bottom right of the Windows Desktop) and a menu item "IBM FileNet JavaView QuickStart for Internet Explorer" under Start > Programs > Startup menu. After enabling Quick Start, if the machine is rebooted, the Quick Start feature remains enabled. Disabling the Quick Start feature will remove the Quick Start icon from the System tray and the menu item "IBM FileNet JavaView QuickStart for Internet Explorer" from the Start > Programs > Startup menu.

#### Known Issues in the Quick Start Feature

Following are the known issues in IBM FileNet Image Viewer:

- Web session will not end until Quick Start feature is disabled or the user explicitly logs out of the session with the Web server. If the Quick Start feature is enabled, closing the browser window(s) will not terminate the session with the Web server.
- If Quick Start is enabled and Internet Explorer is not the default browser, then on machine re-login or reboot, a message will display asking whether to make Internet Explorer the default browser. To avoid the message:
  - **1.** Open a browser window.
  - 2. Select **Tools** > Internet Options.
  - 3. Click **Programs** tab and deselect the check box corresponding to "Internet Explorer should check to see whether it is the default browser".
  - 4. Click Apply.
  - 5. Click OK.
- If Always button is not selected on the security dialog box of the security certificate associated with the Image Viewer, then on machine re-login or reboot, a security dialog box is displayed.
- QuickStart feature is not available in Image Viewer if web server is accessed using IP address instead of host name in the URL.

## **Testing Sample Application**

After the ISRA Sample Application is started, the steps to verify the deployment and access the ISRA Sample Application are:

1. Open a Web browser and enter the URL http://<server:port>/context\_root For example: http://9.126.94.39:9088/ISRA/

The Web application context\_root is case sensitive. On a SAP WAS 6.40 Server, the default port number is **50000**. The default context\_root of the Sample Application is ISRA.

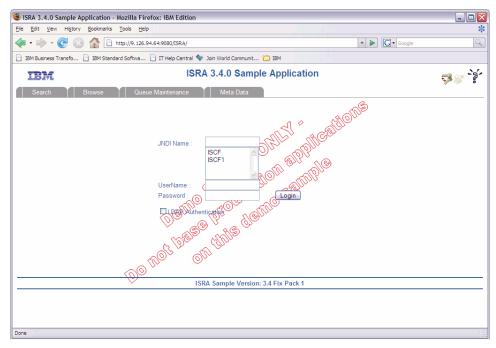

2. Enter valid **Username** and **Password** for the configured IS (check configured ConnectionFactory for IS details) and click **Logon**.

| ISRA 3.4.0 Sample Application          | - Mozilla Firefox: IBM Edition                                                                                       |                                    | _ 🗆 🛛             |
|----------------------------------------|----------------------------------------------------------------------------------------------------|------------------------------------|-------------------|
| Eile Edit View Higtory Bookmark        | s <u>T</u> ools <u>H</u> elp                                                                                         |                                    | *                 |
| 💠 • 🔶 • 😴 🛞 🏠 🗈                        | http://9.126.94.64:9080/ISRA/web/SearchWAS.jsp                                                                       | V Soogle                           | Q)                |
| 📄 IBM Business Transfo 📄 IBM Sta       | ndard Softwa 🗋 IT Help Central 🧇 Join World Communit 🚞 IBN                                                           |                                    |                   |
| IBM                                    | ISRA 3.4.0 Sample Ap                                                                                                 | oplication (Enterprise)            | 🖓 🕷 - ÌŚ-         |
| Search Browse                          | Queue Maintenance Meta Data                                                                                          |                                    |                   |
| Search for Documents :                 |                                                                                                    | User: SysAdmin JNDI Name: ISCF ISI | Jomain: velocity3 |
| Query :<br>Folder Name :<br>Max Rows : | <pre>select F_DOCNUMBER, F_DOCFORMAT, F_PAGES from FnDocument where F_DOCNUMBER &gt; 1 1 16 * Search Documents</pre> | ].                                 |                   |
| Done                                   |                                                                                                    |                                    |                   |
| L'OTTLE                                |                                                                                                    |                                    |                   |

**3.** Click **Help (?)** icon, on the Sample Application page, for details on the interaction parameters and options.

4

# **LDAP Configuration**

In addition to direct IS logging, ISRA 3.4.0 also supports LDAP Authentication by third party Servers.

It is necessary to map users present on the LDAP Server to the IS before using LDAP Authentication.

**Note** The installation of LDAP Server and creation of users on the LDAP machine are out of the scope of this document.

IBM FileNet provides two utilities - Idap\_export and Idap\_import, to map existing users on the LDAP Server to the IS. These utilities are part of the IS package and must be executed on the machines running the LDAP Server and the IS.

The ldap\_export utility is used to export usernames on the LDAP Server to an xml file. While, the ldap\_import utility imports usernames that have been mapped to the xml file and creates corresponding users on the IS.

It is mandatory that the ldap\_import algorithm and the xml file be present on the same machines, where IS exists. The ldap\_import algorithm uses a hashing algorithm to generate user passwords for the IS.

### Mapping Existing LDAP Server Users to IS

To configure user IDs in an IBM FileNet IS library:

- Create user entries on the LDAP server. The user attribute "uid" will be used to create a user on IS. The remaining attributes (including "password") can be assigned any value.
- 2. Use the LDAP\_EXP.exe utility to export the user entries created into an XML file.
- 3. LDAP\_EXP program has the following parameters options:

| Option                            | Description                                                                                                    |
|-----------------------------------|----------------------------------------------------------------------------------------------------|
| s <server></server>               | LDAP server name or IP address, required value.                                                                                            |
| p <port></port>                   | LDAP port number, optional value, 389 is default.                                                                                          |
| d <binddn></binddn>               | LDAP administrator bind domain name (DN), required value.                                                                                  |
| w <bindpw></bindpw>               | LDAP administrator bind password, required value.                                                                                          |
| t <ldap server="" type=""></ldap> | Required value for server type:<br>msft – Microsoft Active Directory<br>sun – Sun One Directory (iPlanet)<br>nov – Novell eDirectory(NDS). |

| Option                                | Description                                                   |
|---------------------------------------|---------------------------------------------------------------|
|                                       | ibm – IBM Directory.                                          |
| b <basedn></basedn>                   | LDAP Base DN, optional value.                                 |
| g <grouplist filename=""></grouplist> | Group list file for input, optional value.                    |
| o <xml filename="" output=""></xml>   | XML output filename, optional value.                          |
| l <log filename=""></log>             | Log Filename to use, optional value.                          |
| 1                                     | Check for special characters on <id> tags only</id>           |
| E                                     | Remove all escape characters – '\'.                           |
| k                                     | Use paged results. Windows to AD only.                        |
| Z                                     | Use secure socket connection.                                 |
| x <grouplist filename=""></grouplist> | Group list file name for output, optional value.              |
| V                                     | Verbose log output.                                           |
| c1 <user class="" object=""></user>   | Class type for User, default is 'person'.                     |
| c2 <group class="" object=""></group> | Class type for Group, default is 'groupofuniquenames'.        |
| a1 <user attribute=""></user>         | Attribute to be used for user; default is 'dn'.               |
| a2 <group attribute=""></group>       | Attribute to be used for group; default is 'dn'               |
| a3 <member attribute=""></member>     | Attribute to be used for member; default is<br>'uniqueMember' |

Note User may use /?, -?, /h or -h to generate help.

Example command lines:

• Sun One directory(iPlanet) server:

```
ldap_exp -s SunSrvr1 -d "cn=Directory Manager" -w
":/,.++=" -t sun -b "dc=iPlanet, dc=com"
```

• Microsoft Active Directory(AD) server:

```
ldap_exp -s Win2KSrvr1 -d
"CN=Administrator,CN=Users,DC=win2ksrvr1,DC=com" -w
":/,.++=" -t msft -b "dc=win2ksrvr1,dc=com"
```

• Novell eDirectory(NDS) server:

```
ldap_exp.exe -s NovSrvrl -d "cn=Admin, o=server" -w
":/,.++=" -t nov -b "o=wa"
```

• IBM Directory server:

```
ldap_exp -s IBMSrvr1 -d "Cn=Administrator" -w ":/,.++="
-t ibm
```

- -b "dc=ibmsrvr1, dc=com"
- **4.** Use the LDAP\_IMPORT.exe for IS libraries to import the user entries from XML file into the specified IBM FileNet IS library.

Parameters:

| /?                              | Help screen                           |
|---------------------------------|---------------------------------------|
| /h <host>[:organization]</host> | IS host or domain name, organization. |
| /u <id> (used with /p)</id>     | Authorized IS user name               |
| /p" <pwd>" (used with /u)</pwd> | Encrypted IS user password.           |
| /i <file></file>                | XML input file                        |

For example, to import user entries from XML file:

```
C:\>ldap_import /hIMGSERV:FileNet /ildap_exp.xml
```

- **Note** Options are not case sensitive. All the information or error messages are logged to the system log or the file 'ldap\_importyyyymmddlog.txt'. If Username and password are not specified in the command, it prompts for username and password.
  - **5.** The IBM FileNet users created will have a password generated from the corresponding user IDs.

## **Changing ISRA Specific Parameters for LDAP**

The configurable properties to be set (modified) in **ra.xml** are:

- LdapImplClassName
- LdapImplClassString
- InherentLogin

Refer to <u>LdapImplClassName</u>, <u>LdapImplClassString</u>, and <u>InherentLogin</u>, in section <u>Configurable ra.xml Properties</u> for details on the configuration of the respective entities.

5

# Undeployment

This section describes the undeployment procedure to remove ISRA and the Sample Application from the SAP WAS 6.40 Server.

## **Undeploying ISRA**

To undeploy ISRA using the Visual Administrator, perform the following steps:

 In the SAP NetWeaver Administrative Console, navigate to Services. Refer to <u>Configuring Deployed ISRA</u> section for details. Click Deploy. The following screen appears.

| nnect View Tools Help           Image: View Tools Help         Image: View Tools Help         <                                                                                                    | Deploy<br>Deploy & Start |
|----------------------------------------------------------------------------------------------------|--------------------------|
| Image: Service Service Components         P ABAP Communic         Additional Info         Deployed Components         P addition Administration Administrati                                                                                                    |                          |
| Cluster     Properties     Additional Info       Cluster     Deployed Components       P Application Action A Application Lock     Properties       Administration Action A Application Lock     Properties       P Application Lock     Properties       P Asplication Lock     Properties                                                                                                    |                          |
| Cluster  Cluster  Cluster  Cluster  Cluster  Deployed Components  Cluster  Deployed Components  Cluster  Cluster  Deployed Components  Cluster  Cluster  Deployed Components  Cluster  Deployed Components  Cluster  Cluster  Cluster  Deployed Components  Cluster  Cluster Cluster  Cluster  Cluster  Cluster  Cluster  Cluster  Cluster  Cluster  Cluster  Cluster  Cluster  Cluster  Cluster  Cluster                                                                                                    |                          |
| • ** Services       • ** ABAP Communic       • ** Application Ac       • ** Application Code       • ** Server 0 0_40352       • ** Server 0 0_40352       • ** Server 0 0_4035       • ** Server 0 0_4035       • ** Server                                                                                                    |                          |
| ABAP Communic<br>Administration Ac<br>Application Clein<br>Application Locki<br>Clean<br>Clean<br>Application Clein<br>Clean<br>Clean<br>Cl |                          |
| <ul> <li></li></ul>                                                                                                    |                          |
| Application Clien     Application Lock     Basic Administra     ClassLoader Vie                                                                                                    |                          |
| ← Application Locki<br>← Basic Administra<br>← ClassLoader Vie                                                                                                    |                          |
| - 📯 Basic Administra<br>- 🛠 ClassLoader Vie                                                                                                    |                          |
| - 📯 ClassLoader Vie                                                                                                    | Deploy & Start           |
|                                                                                                    | Deploy & Start           |
|                                                                                                    |                          |
| - 📯 Configuration Ad                                                                                                    |                          |
| - 📯 Connector Conta                                                                                                    | Update                   |
|                                                                                                    |                          |
| Constructions                                                                                                    |                          |
| - 📯 Distributed Static                                                                                                    | Get Client Jar           |
|                                                                                                    |                          |
|                                                                                                    | Remove                   |
| - 😤 IIOP Provider                                                                                                    |                          |
| — 📯 Java Mail Client                                                                                                    |                          |
| - 😤 JCo RFC Provide                                                                                                    | Start Application        |
| - 😴 JDBC Connector                                                                                                    |                          |
| - 📯 JMS Connector                                                                                                    | Stop Application         |
| → Jino Privider                                                                                                    |                          |
|                                                                                                    |                          |
|                                                                                                    | Single File Update       |
| - 📯 Key Storage                                                                                                    |                          |
| - 😤 Leak Detector                                                                                                    | App Info                 |
| - 😤 Licensing Adapte                                                                                                    |                          |
| - 🛠 Locking Adapter                                                                                                    |                          |
| CogViewer     Server Application Container                                                                                                    |                          |
| Remory Info                                                                                                    |                          |
| Applications                                                                                                    |                          |
|                                                                                                    |                          |
| Connected to localhost                                                                                                    | <b>()</b> 100%           |

 Under Deployed Components, navigate to Deploy Service > Server 0 <id>> connector > sap.com/isra\_34sap. The following screen appears.

**Note** The id of Server 0 depends on the patch level version of **J2EE Engine** used in SAP NetWeaver WAS 6.40.

| △ Visual Administrator - [J2E\Serve        | r 0 0_40352\Services\Deploy]                                                                                                    | _ 🗆 ×                                 |
|--------------------------------------------|----------------------------------------------------------------------------------------------------|---------------------------------------|
| Connect View Tools Help                    |                                                                                                    |                                       |
| 🚳 🖑 🗷 🛷                                    |                                                                                                    |                                       |
|                                            |                                                                                                    |                                       |
|                                            |                                                                                                    |                                       |
| Global Configuration                       | Runtime Properties Additional Info                                                                                                    |                                       |
| Cluster                                    | Deployed Components                                                                                                    |                                       |
| 🕈 🏘 Services                               | 📯 Deploy Service                                                                                                    |                                       |
| - 📯 ABAP Communic                          |                                                                                                    |                                       |
| Application Clien                          | ender and the second second s |                                       |
| Application Locki                          | P ** connector                                                                                                    | Deploy                                |
| — 😤 Basic Administra                       | 📴 🗹 sap.com/com.sap.jdo                                                                                                    |                                       |
| - 📯 ClassLoader Vie<br>- 📯 Classpath Resol | © ✓ sap.com/isra_33_sap                                                                                                    | Deploy & Start                        |
| - P Configuration Ad                       | with a connector 15<br>♥ with EJBContainer                                                                                                    |                                       |
| 🗕 📯 Connector Conta                        | • A JDBCConnector                                                                                                    | Update                                |
| - 📯 Deploy                                 | ©- 🙀 JMSConnector                                                                                                    | · · · · · · · · · · · · · · · · · · · |
| - 📯 Destinations<br>- 📯 Distributed Statis | Age Configurator     Age Monitoring Configurator                                                                                                    | Get Client Jar                        |
| - PISINGUEU State                          | • • • • • • • • • • • • • • • • • • •                                                                                                    | Get Client Jai                        |
| – 😤 File Transfer                          | 🗢 🎪 webdynpro                                                                                                    |                                       |
| - 📯 HTTP Provider                          | 🗣 🦗 webservices_container                                                                                                    | Remove                                |
| - 😪 lice Provider                          |                                                                                                    |                                       |
| - 📯 JCo RFC Provide                        |                                                                                                    | Start Application                     |
| - 😤 JDBC Connector                         |                                                                                                    |                                       |
| - 📯 JMS Connector<br>- 📯 JMS Provider      |                                                                                                    | Stop Application                      |
| - P JMX Adapter                            |                                                                                                    |                                       |
| - 😤 JMX Notification                       |                                                                                                    | Single File Update                    |
| - 📯 JNDI Registry                          |                                                                                                    | Single File Opuale                    |
| - 📯 Key Storage<br>- 🛠 Leak Detector       |                                                                                                    |                                       |
| — 📯 Licensing Adapte                       |                                                                                                    | App Info                              |
| - 😤 Locking Adapter                        |                                                                                                    |                                       |
| - 📯 Log Configurator<br>- 📯 LogViewer      | Server      Application     Container                                                                                                    |                                       |
| A Log viewer                               |                                                                                                    |                                       |
| — 📯 Message Info 💌                         | Applications                                                                                                    |                                       |
| Applications                               |                                                                                                    |                                       |
| Connected to localhost                     |                                                                                                    | 100%                                  |

3. Click **Remove**. The following screen appears.

| △Remove                          |                  | x |
|----------------------------------|------------------|---|
| Application: sap.com/isra_33_sap |                  |   |
| Components                       | Servers          |   |
| connector                        | Server 0 0_40352 |   |
|                                  | OK Cancel        |   |

4. Click OK to undeploy ISRA.

**ISRA** gets undeployed.

## **Undeploying ISRA Console and Sample Application**

To undeploy ISRASample using Visual Administrator, perform the following steps:

 In the SAP NetWeaver Administrative Console, navigate to Services. Refer to <u>Configuring Deployed ISRA</u> section for details. Click Deploy. The following screen appears.

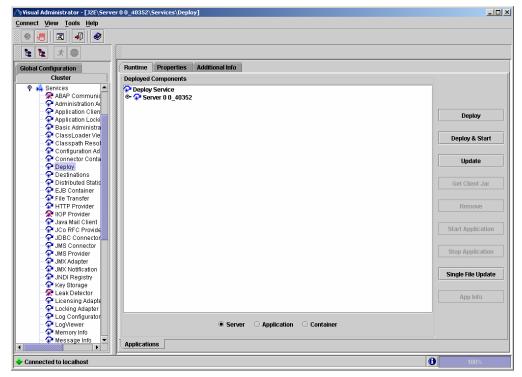

 Under Deployed Components, navigate to Deploy Service > Server 0 <id>> servlet\_jsp > sap.com/ISRA Console. The following screen appears.

**Note** The id of Server 0 depends on the patch level version of **J2EE Engine** used in SAP NetWeaver WAS 6.40.

| I 📲 🖉 🛷                             |                                                                                                    |                                       |
|-------------------------------------|----------------------------------------------------------------------------------------------------|---------------------------------------|
| t t 🔿                               |                                                                                                    |                                       |
| lobal Configuration                 | Runtime Properties Additional Info                                                                                                    |                                       |
| Cluster                             | Deployed Components                                                                                                    |                                       |
| 🕈 🏟 Services 📃                      | Peploy Service                                                                                                    | -                                     |
| ABAP Communic                       |                                                                                                    |                                       |
| Administration Ad                   | 🙀 appclient                                                                                                    |                                       |
| Application Clien                   | 🗣 🙀 com.sap.security.ume                                                                                                    | Deploy                                |
| Application Locki                   | 🗢 🙀 connector                                                                                                    | beproy                                |
| 😪 Basic Administra                  | connector15                                                                                                    |                                       |
| ClassLoader Vie                     | 🗣 🦗 EJBContainer                                                                                                    | Deploy & Start                        |
| Classpath Resol                     | 🗢 🙀 JDBCConnector                                                                                                    |                                       |
| Configuration Ad                    | 🗢 🙀 JMSConnector                                                                                                    |                                       |
| Connector Conta                     | 🗢 🙀 Log Configurator                                                                                                    | Update                                |
| Deploy<br>Destinations              | 🗢 🙀 Monitoring Configurator                                                                                                    |                                       |
| Destinations     Distributed Statis |                                                                                                    |                                       |
| EJB Container                       |                                                                                                    | Get Client Jar                        |
| File Transfer                       |                                                                                                    |                                       |
| HTTP Provider                       | er ✓ sap.com/com.sap.engine.docs.examples                                                                                                    | Remove                                |
| 2 IIOP Provider                     | er ✓ sap.com/com.sap.lcrabapapi                                                                                                    | Remove                                |
| Alava Mail Client                   | er ✓ sap.com/com.sap.security.core.admin                                                                                                    |                                       |
| JCo RFC Provide                     | © ✓ sap.com/com.sap.uddi<br>© ✓ sap.com/FNImage//jewer                                                                                                    | Start Application                     |
| JDBC Connector                      |                                                                                                    |                                       |
| - SIMS Connector                    | Sap.com/ISRA Application 3.4.1. Sap.com/c~monitoring~systeminfo                                                                                                    |                                       |
| SIMS Provider                       | <ul> <li>Sap.com/cc~monitoring~systeminio</li> <li>✓ sap.com/tc~sec~app</li> </ul>                                                                                                    | Stop Application                      |
| - Adapter                           | e ✓ sap.com/c~sec~app<br>e ✓ sap.com/c~wd~dispwda                                                                                                    | · · · · · · · · · · · · · · · · · · · |
| JMX Notification                    | © ✓ sap.com/tc~wd~uispwda                                                                                                    |                                       |
| JNDI Registry                       | © ✓ sap.com/tc~webadministrator~abapco                                                                                                    | Single File Updat                     |
| Key Storage                         | Image: Substantiation and the substantiation and the substantiat |                                       |
| - 🛠 Leak Detector                   | I solution to the solution in the solution of the solution of the solution |                                       |
| Cicensing Adapte                    | © ∰ webdynpro                                                                                                    | App Info                              |
| Locking Adapter                     | e- d webservices container                                                                                                    | •                                     |
| - Configurator                      |                                                                                                    |                                       |
| - PLogViewer                        | Server      Application      Container                                                                                                    |                                       |
| - 📯 Memory Info                     |                                                                                                    |                                       |
| Message Info 💌                      | Amlicatione                                                                                                    |                                       |
| •                                   | Applications                                                                                                    |                                       |

3. Then click **Remove**. The following screen appears.

| Remove                           | ×                |
|----------------------------------|------------------|
| Application: sap.com/ISRA_Sample |                  |
| Components                       | Servers          |
| servlet_jsp                      | Server 0 0_40352 |
|                                  |                  |

4. Click OK to undeploy ISRA Console and Sample Application.

**ISRA Sample** gets undeployed. Similarly, **FNImageViewer** can also be undeployed.

6

# Troubleshooting

This section describes how to troubleshoot ISRA.

## **Disabling NCH Broadcasts**

ISRA users (application client) need to access IS libraries across routers on networks where broadcasts are disabled. This is done by creating alias entries for the IS libraries in the hosts file, where ISRA is deployed. ISRA must locate the IP address of the NCH server to find other IS services for an IS setup.

ISRA attempts to find the NCH server by generating broadcast packets, even if the NCH server was not reachable using broadcasts. User can disable NCH server location broadcasts to reduce broadcast traffic on the network.

User may want to disable NCH broadcasts if:

- Routers are present between servers,
- Want no broadcast activity on the networks,
- Want to force a multi-homed server to use a specific IP address configured by the operating system network directory search facility.

To specify the alias in the hosts file:

- Locate hosts file on the server. It is located in the /etc folder on UNIX/Linux systems. On a Microsoft Windows Server, it is located in the \system32\drivers\etc under the Windows installation directory.
- 2. Open the hosts file with a preferred text editor. If a host file does not exist, create a new file using the preferred text editor.
- 3. For each IBM FileNet library that user needs to connect through ISRA, entries should be made in the hosts file as <IP address of domain:organization> <domain-organization>-nch-server, where:
  - <IP address of domain:organization> is IP address of an IBM FileNet domain and organization identifying the target IBM FileNet library system (NCH Server).
  - <domain-organization> is domain and organization name. The rules to follow while specifying the domain-organization name are:
    - Delete all characters except ASCII alphanumeric characters and hyphens.
    - Convert all upper case characters to lower case.
    - Insert a hyphen between the domain and organization names.
    - Append nch-server as a literal.

For example, if an IBM FileNet library has a domain, fn\_is, and organization IBM, and its IP address is 123.45.6.78, the hosts file entry will be 123.45.6.78 fnis-IBM-nch-server

# Appendix A: ra.xml

### ra.xml

```
<?xml version="1.0" encoding="UTF-8"?>
<!DOCTYPE connector PUBLIC '-//Sun Microsystems, Inc.//DTD Connector
1.0//EN' 'http://java.sun.com/dtd/connector_1_0.dtd'>
<connector>
  <display-name>ISRA</display-name>
  <vendor-name>IBM</vendor-name>
  <spec-version>1.0</spec-version>
  <eis-type>IBM FileNet Image Services</eis-type>
  <version>3.4.0</version>
  cense>
    <license-required>false</license-required>
  </license>
  <resourceadapter>
    <managedconnectionfactory-
class>com.filenet.is.ra.spi.FN_IS_SpiManagedConnectionFactory</managedc
onnectionfactory-class>
    <connectionfactory-
interface>javax.resource.cci.ConnectionFactory</connectionfactory-
interface>
    <connectionfactory-impl-
class>com.filenet.is.ra.cci.FN_IS_CciConnectionFactory</connectionfacto
ry-impl-class>
    <connection-interface>javax.resource.cci.Connection</connection-
interface>
    <connection-impl-
class>com.filenet.is.ra.cci.FN_IS_CciConnection</connection-impl-class>
    <transaction-support>NoTransaction</transaction-support>
    <config-property>
      <description>Domain name of the Image Services
Server</description>
      <config-property-name>DomainName</config-property-name>
      <config-property-type>java.lang.String</config-property-type>
      <config-property-value>FileNetIS</config-property-value>
    </config-property>
    <config-property>
      <description>Organization name of the Image Services
Server</description>
      <config-property-name>OrganizationName</config-property-name>
      <config-property-type>java.lang.String</config-property-type>
      <config-property-value>IBM</config-property-value>
    </config-property>
    <config-property>
      <description>0-Exceptions and Warnings; 1-Info; 2-Debug
Level</description>
      <config-property-name>LoggingLevel</config-property-name>
      <config-property-type>java.lang.Integer</config-property-type>
      <config-property-value>0</config-property-value>
```

```
</config-property>
    <config-property>
      <description>0-No Logging; 1-Console Logging; 2-File Logging; 3-
Both(File and console) </description>
      <config-property-name>LoggingMode</config-property-name>
      <config-property-type>java.lang.Integer</config-property-type>
      <config-property-value>3</config-property-value>
    </config-property>
    <config-property>
      <description>Page data fetch size (in kilo bytes)</description>
      <config-property-name>PageBufferSize</config-property-name>
      <config-property-type>java.lang.Integer</config-property-type>
      <config-property-value>64</config-property-value>
    </config-property>
    <config-property>
      <description>Cache refresh interval(in minutes)</description>
      <config-property-name>CacheRefreshInterval</config-property-name>
      <config-property-type>java.lang.Integer</config-property-type>
      <config-property-value>30</config-property-value>
    </config-property>
    <config-property>
      <description>Security cache mode(1-caches users and groups 2-
caches groups only)</description>
      <config-property-name>SecurityCacheMode</config-property-name>
      <config-property-type>java.lang.Integer</config-property-type>
      <config-property-value>1</config-property-value>
    </config-property>
    <config-property>
      <description>Selective metadata refresh(1-printer cache 2-doc
class cache 4-key fields cache 8-menu values cache )</description>
      <config-property-name>MetaDataCacheRefreshMode</config-property-
name>
      <config-property-type>java.lang.Integer</config-property-type>
      <config-property-value>15</config-property-value>
    </config-property>
    <config-property>
      <description>Name of the Product</description>
      <config-property-name>ProductName</config-property-name>
      <config-property-type>java.lang.String</config-property-type>
      <config-property-value>IBM FileNet Image Services Resource
Adapter</config-property-value>
    </config-property>
    <config-property>
      <description>Product Version</description>
      <config-property-name>ProductVersion</config-property-name>
      <config-property-type>java.lang.String</config-property-type>
      <config-property-value>ISRA 3.4.0 Enterprise</config-property-</pre>
value>
    </config-property>
    <config-property>
      <description>ISRA Logfile name (can include path) </description>
      <config-property-name>LogFileName</config-property-name>
      <config-property-type>java.lang.String</config-property-type>
```

```
<config-property-value>ISRA.log</config-property-value>
    </config-property>
    <config-property>
       <description>Maximum Size of ISRA LogFile (in mega
bytes)</description>
        <config-property-name>LogFileSize</config-property-name>
        <config-property-type>java.lang.Integer</config-property-type>
        <config-property-value>5</config-property-value>
    </config-property>
      <config-property>
               <description>LDAP Authentication Class
Name</description>
           <config-property-name>LdapImplClassName</config-property-
name>
           <config-property-type>java.lang.String</config-property-
type>
           <config-property-
value>com.filenet.is.ra.fnis.FN_IS_IPlanetImpl</config-property-value>
    </config-property>
    <config-property>
               <description>Server details for LDAP Authentication
</description>
           <config-property-name>LdapImplClassString</config-property-
name>
           <config-property-type>java.lang.String</config-property-
type>
           <config-property-
value>filenetserver;389;ou=Users,ou=FileNet,dc=FilenetRoot</config-
property-value>
    </config-property>
    <config-property>
               <description>Inherently login through LDAP
authentication or not 0-Direct IS Login;1-LDAP
Authentication</description>
         <config-property-name>InherentLogin</config-property-name>
         <config-property-type>java.lang.Integer</config-property-type>
         <config-property-value>0</config-property-value>
    </config-property>
    <config-property>
       <description>ISRA instance that is currently being deployed on a
single machine; Min Value = 1, Max Value = 10</description>
        <config-property-name>DeploymentInstance</config-property-name>
        <config-property-type>java.lang.Integer</config-property-type>
        <config-property-value>1</config-property-value>
    </config-property>
   <config-property>
      <description>Parameter to enable PCH Logging in ISRA
</description>
      <config-property-name>PCHLogging</config-property-name>
      <config-property-type>java.lang.String</config-property-type>
      <config-property-value>Disabled</config-property-value>
   </config-property>
   <config-property>
         <description>LDAP Anonymous user login flag</description>
         <config-property-name>AllowAnonymousUser</config-property-
name>
         <config-property-type>java.lang.Boolean</config-property-type>
```

```
<config-property-value>true</config-property-value>
 </config-property>
 <config-property>
      <description>0-No Logging; 1-File Logging</description>
      <config-property-name>RPCLogging</config-property-name>
      <config-property-type>java.lang.Integer</config-property-type>
      <config-property-value>0</config-property-value>
    </config-property>
 <config-property>
      <description>Codepage for ISRA</description>
      <config-property-name>ClientCodepage</config-property-name>
      <config-property-type>java.lang.String</config-property-type>
      <config-property-value>cp1250</config-property-value>
 </config-property>
 <config-property>
      <description>Locale of the Image Services Server (two letter ISO
language code, for example en, de, ar, ja)</description>
      <config-property-name>ISLocale</config-property-name>
      <config-property-type>java.lang.String</config-property-type>
      <config-property-value>en</config-property-value>
  </config-property>
  <config-property>
   <description>It is a configurable parameter to Ignore [77,0,11 The
object is busy] error, incase of DocMigration</description>
   <config-property-name>IgnoreObjectBusyMsgInDocMigration</config-
property-name>
   <config-property-type>java.lang.Boolean</config-property-type>
   <config-property-value>false</config-property-value>
 </config-property>
    <authentication-mechanism>
      <authentication-mechanism-type>BasicPassword</authentication-
mechanism-type>
      <credential-
interface>javax.resource.security.PasswordCredential</credential-
interface>
    </authentication-mechanism>
    <reauthentication-support>false</reauthentication-support>
  </resourceadapter>
</connector>
```

# **Notices**

## **Notices**

This information was developed for products and services offered in the U.S.A.

IBM may not offer the products, services, or features discussed in this document in other countries. Consult your local IBM representative for information on the products and services currently available in your area. Any reference to an IBM product, program, or service is not intended to state or imply that only that IBM product, program, or service may be used. Any functionally equivalent product, program, or service that does not infringe any IBM intellectual property right may be used instead. However, it is the user's responsibility to evaluate and verify the operation of any non-IBM product, program, or service.

IBM may have patents or pending patent applications covering subject matter described in this document. The furnishing of this document does not grant you any license to these patents. You can send license inquiries, in writing, to:

IBM Director of Licensing

**IBM** Corporation

North Castle Drive

Armonk, NY 10504-1785

U.S.A.

For license inquiries regarding double-byte (DBCS) information, contact the IBM Intellectual Property Department in your country or send inquiries, in writing, to:

IBM World Trade Asia Corporation

Licensing

2-31 Roppongi 3-chome, Minato-ku

Tokyo 106-0032, Japan

The following paragraph does not apply to the United Kingdom or any other country where such provisions are inconsistent with local law: INTERNATIONAL BUSINESS MACHINES CORPORATION PROVIDES THIS PUBLICATION "AS IS" WITHOUT WARRANTY OF ANY KIND, EITHER EXPRESS OR IMPLIED, INCLUDING, BUT NOT LIMITED TO, THE IMPLIED WARRANTIES OF NON-INFRINGEMENT, MERCHANTABILITY OR FITNESS FOR A PARTICULAR PURPOSE. Some states do not allow disclaimer of express or implied warranties in certain transactions, therefore, this statement may not apply to you.

This information could include technical inaccuracies or typographical errors. Changes are periodically made to the information herein; these changes will be incorporated in new editions of the publication. IBM may make improvements and/or changes in the product(s) and/or the program(s) described in this publication at any time without notice.

Any references in this information to non-IBM Web sites are provided for convenience only and do not in any manner serve as an endorsement of those Web sites. The materials at those Web sites are not part of the materials for this IBM product and use of those Web sites is at your own risk.

IBM may use or distribute any of the information you supply in any way it believes appropriate without incurring any obligation to you.

Licensees of this program who wish to have information about it for the purpose of enabling: (i) the exchange of information between independently created programs and other programs (including this one) and (ii) the mutual use of the information which has been exchanged, should contact:

**IBM** Corporation

J46A/G4

555 Bailey Avenue

San Jose, CA 95141-1003

U.S.A.

Such information may be available, subject to appropriate terms and conditions, including in some cases, payment of a fee.

The licensed program described in this document and all licensed material available for it are provided by IBM under terms of the IBM Customer Agreement, IBM International Program License Agreement or any equivalent agreement between us.

Any performance data contained herein was determined in a controlled environment. Therefore, the results obtained in other operating environments may vary significantly. Some measurements may have been made on development-level systems and there is no guarantee that these measurements will be the same on generally available systems. Furthermore, some measurements may have been estimated through extrapolation. Actual results may vary. Users of this document should verify the applicable data for their specific environment.

Information concerning non-IBM products was obtained from the suppliers of those products, their published announcements or other publicly available sources. IBM has not tested those products and cannot confirm the accuracy of performance, compatibility or any other claims related to non-IBM products. Questions on the capabilities of non-IBM products should be addressed to the suppliers of those products.

All statements regarding IBM's future direction or intent are subject to change or withdrawal without notice, and represent goals and objectives only.

This information contains examples of data and reports used in daily business operations. To illustrate them as completely as possible, the examples include the names of individuals, companies, brands, and products. All of these names are fictitious and any similarity to the names and addresses used by an actual business enterprise is entirely coincidental.

#### **COPYRIGHT LICENSE:**

This information contains sample application programs in source language, which illustrate programming techniques on various operating platforms. You may copy, modify, and distribute these sample programs in any form without payment to IBM, for the purposes of developing, using, marketing or distributing application programs conforming to the application programming interface for the operating platform for which the sample programs are written. These examples have not been thoroughly tested under all conditions. IBM, therefore, cannot guarantee or imply reliability, serviceability, or function of these programs.

### **Trademarks**

• IBM is a registered trademark of International Business Machines Corporation in the United States, other countries, or both.

- Adobe, the Adobe logo, PostScript, and the PostScript logo are either registered trademarks or trademarks of Adobe Systems Incorporated in the United States, and/or other countries.
- Cell Broadband Engine is a trademark of Sony Computer Entertainment, Inc. in the United States, other countries, or both and is used under license there from.
- Java and all Java-based trademarks are trademarks of Sun Microsystems, Inc. in the United States, other countries, or both.
- Microsoft, Windows, Windows NT, and the Windows logo are trademarks of Microsoft Corporation in the United States, other countries, or both.
- Intel, Intel logo, Intel Inside, Intel Inside logo, Intel Centrino, Intel Centrino logo, Celeron, Intel Xeon, Intel SpeedStep, Itanium, and Pentium are trademarks or registered trademarks of Intel Corporation or its subsidiaries in the United States and other countries.
- UNIX is a registered trademark of The Open Group in the United States and other countries.
- Linux is a registered trademark of Linus Torvalds in the United States, other countries, or both.
- ITIL is a registered trademark, and a registered community trademark of the Office of Government Commerce, and is registered in the U.S. Patent and Trademark Office.
- IT Infrastructure Library is a registered trademark of the Central Computer and Telecommunications Agency, which is now part of the Office of Government Commerce.
- Other company, product, or service names may be trademarks or service marks of others.

# Index

About This Manual, 5 AllowAnonymousUser, 23, 34 CacheRefreshInterval, 22, 27 Changing ISRA Specific Paraments for LDAP, 62 Changing ISRA Specific Parameters, 21 ClientCodepage, 23, 35 Configurable ra.xml Properties, 22 Configuring and Deploying ISRA Console and Sample Application, 42 Configuring Deployed ISRA, 18 Configuring Multiple IS Servers with ISRA, 40 Configuring Sample Application, 42 Configuring WebSphere-Specific Parameters, 38 Conventions Used in the Document, 5 Deploying IBM FileNet Image Viewer in Standalone Environment, 51 Deploying ISRA, 6 **Deploying ISRA Console and Sample** Application, 44 Deployment Requirements, 6 DeploymentInstance, 17, 23, 32 **Disabling NCH Broadcasts, 67** DomainName, 22, 23 Explanation for Terminal name and ISRALock folder, 16 GMTEnabled flag, 37 Hardware Requirements, 6 IBM Directory server, 61 IBM FileNet Image Viewer Quick Start Feature, 57

InherentLogin, 23 ISLocale, 37, 38 ISRA Configuration, 18 ISRA Console, 42 ISRA Deployment, 6 LDAP Configuration, 60 LdapImplClassName, 22, 29 LdapImplClassString, 23, 30 LogFileName, 22, 28 LogFileSize, 22, 28 LoggingLevel, 22, 24 LoggingMode, 22, 25 Mandatory Requirements for ISRA, 6 Mapping Existing LDAP Server Users to IS, 60 Microsoft Active Directory, 61 Novell eDirectory, 61 OrganizationName, 22, 23 PageBufferSize, 22, 26 PCHLogging, 23, 33 Related References, 5 RPCLogging, 23, 34 Software Requirements, 6 Sun One directory, 61 **Testing Sample Application**, 58 Troubleshooting, 67 Undeploying ISRA Console and Sample Application, 65 Undeploying ISRA in a Standalone Environment, 63 Undeployment, 63 Using the ISRA Console, 49